# Οδηγός χρήσης

1859m  $2009m/v/f$  $2159m/v$  $2309m/v$ 

Οι μόνες εγγυήσεις που ισχύουν για τα προϊόντα και τις υπηρεσίες της HP περιέχονται στις ρητές δηλώσεις εγγύησης που συνοδεύουν αυτά τα προϊόντα και υπηρεσίες. Τίποτε από όσα αναφέρονται στο παρόν δεν μπορεί να θεωρηθεί πως αποτελεί πρόσθετη εγγύηση. Η ΗΡ δεν είναι υπεύθυνη για τεχνικά ή συντακτικά σφάλματα ή παραλείψεις στο παρόν έγγραφο.

Η ΗΡ αποποιείται κάθε ευθύνης σχετικά με τη χρήση ή την αξιοπιστία του λογισμικού της όταν χρησιμοποιείται σε συνδυασμό με εξοπλισμό που δεν παρέχεται από την HP.

Το παρόν έγγραφο περιλαμβάνει πληροφορίες ιδιοκτησίας που προστατεύονται από το νόμο προστασίας των πνευματικών δικαιωμάτων. Δεν επιτρέπεται η δημιουργία φωτοτυπιών του παρόντος εγγράφου, η αναπαραγωγή ή η μετάφραση σε άλλη γλώσσα ολόκληρου ή μέρους του παρόντος εγγράφου, χωρίς την πρότερη γραπτή άδεια της HP.

Hewlett-Packard Company 10955 Tantau Avenue Cupertino, California 95014-0770 USA

Copyright © 2006–2009 Hewlett-Packard Development Company, L.P.

Οι ονομασίες Microsoft και Windows είναι σήματα κατατεθέντα της Microsoft Corporation στις Η.Π.Α.

Oι ovoµaσiες Adobe και Acrobat είναι σήματα κατατεθέντα της Adobe Systems Incorporated.

Η ονομασία ΕΝΕRGY STAR και το λογότυπο ENERGY STAR είναι εμπορικά σήματα της Υπηρεσίας προστασίας περιβάλλοντος των ΗΠΑ κατοχυρωμένα στις Ηνωμένες Πολιτείες.

H ovoµaσἱa Bluetooth είναι εμπορικό σήμα ιδιοκτησίας του κατόχου του και χρησιμοποιείται από την εταιρεία Hewlett-Packard κατόπιν αδείας.

Η ΗΡ υποστηρίζει την έννομη χρήση της τεχνολογίας και δεν εγκρίνει ούτε ενθαρρύνει τη χρήση των προϊόντων της για σκοπούς πέρα από αυτούς που επιτρέπονται από τους νόμους προστασίας των πνευματικών δικαιωμάτων.

Οι πληροφορίες που περιλαμβάνονται στο παρόν ενδέχεται να αλλάξουν χωρίς προειδοποίηση.

# <span id="page-2-0"></span>Συμβάσεις συμβόλων

Η ακόλουθη ενότητα περιγράφει τις συμβάσεις συμβόλων στο παρόν έγγραφο.

### <span id="page-2-1"></span>Σημειώσεις και προειδοποιήσεις

Στον οδηγό, ορισμένα τμήματα κειμένου ενδέχεται να συνοδεύονται από εικονίδια. Αυτά τα τμήματα είναι σημειώσεις και προειδοποιήσεις και χρησιμοποιούνται ως εξής:

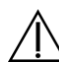

ΠΡΟΕΙΔΟΠΟΙΗΣΗ: Δηλώνει ότι η μη τήρηση των οδηγιών μπορεί να έχει ως αποτέλεσμα την πρόκληση τραυματισμού ή την απώλεια ζωής.

ΠΡΟΣΟΧΗ: Δηλώνει ότι η μη τήρηση των οδηγιών μπορεί να έχει ως αποτέλεσμα τη καταστροφή του εξοπλισμού ή την απώλεια πληροφοριών.

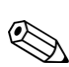

ΣΗΜΕΙΩΣΗ: Δηλώνει πρόσθετη πληροφόρηση.

# Περιεχόμενα

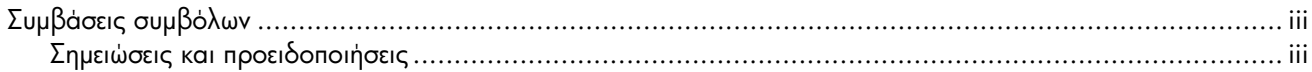

#### 1 Λειτουργίες προϊόντος

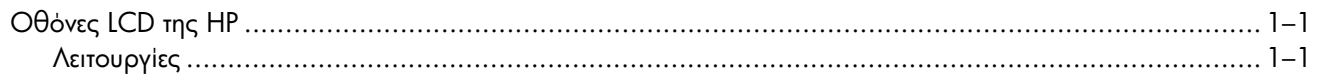

#### 2 Οδηγίες ασφαλείας και συντήρησης

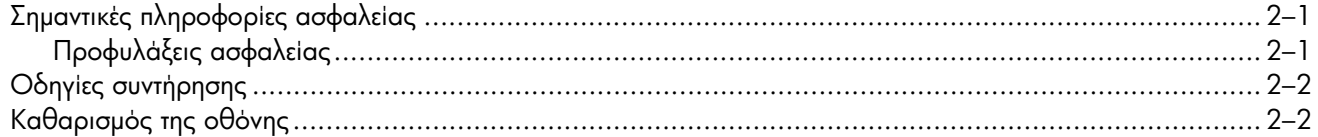

### 3 Ρύθμιση της οθόνης

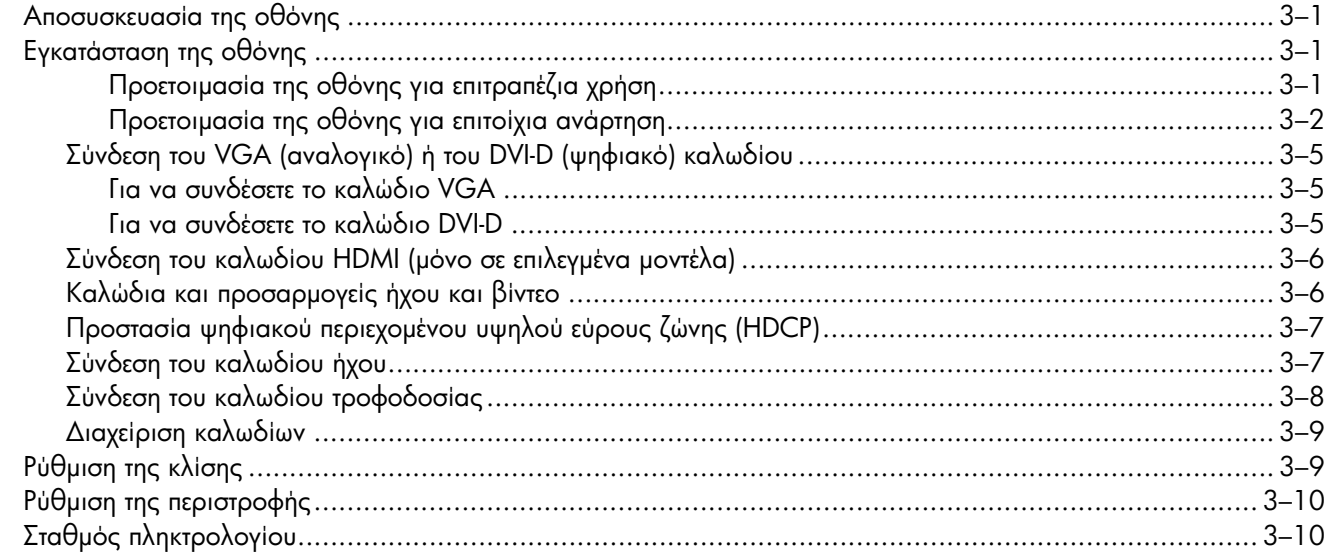

#### 4 Λειτουργία της οθόνης

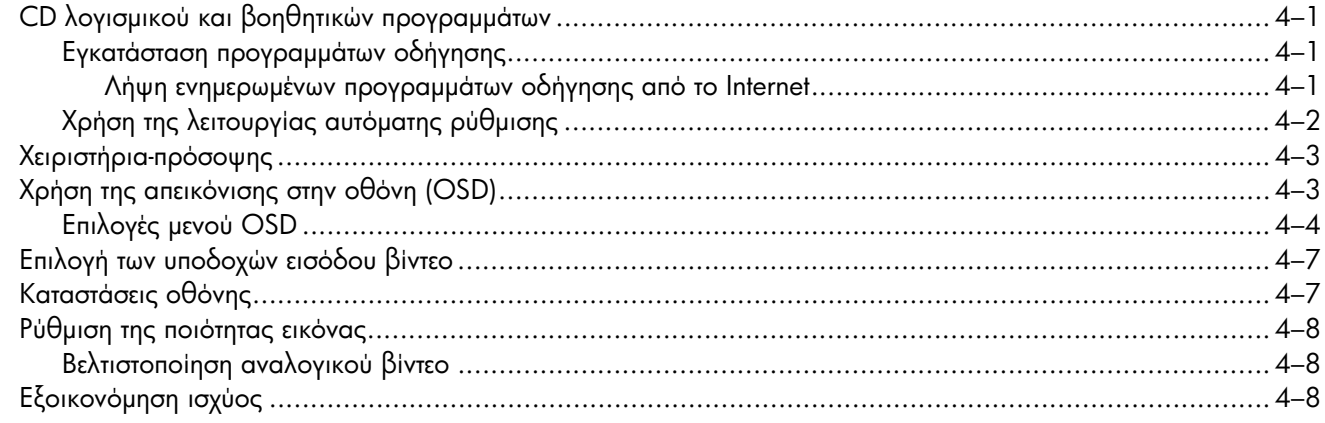

#### 5 Προετοιμασία της οθόνης για αποστολή

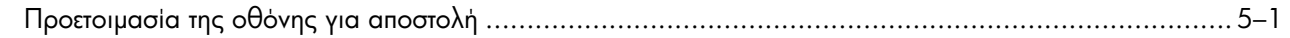

#### Α Αντιμετώπιση προβλημάτων

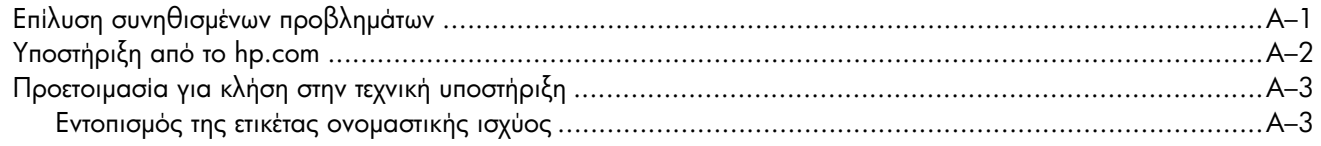

#### Β Τεχνικές προδιαγραφές

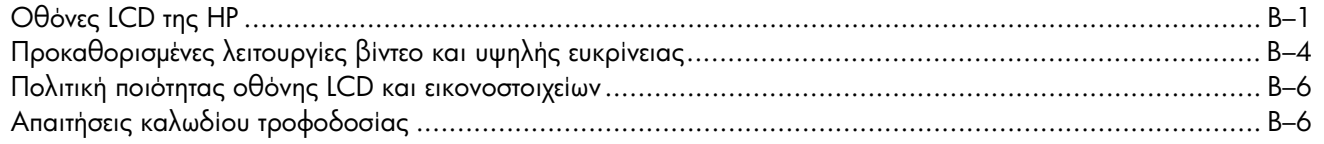

#### **C Σημειώσεις κανονισμών φορέα**

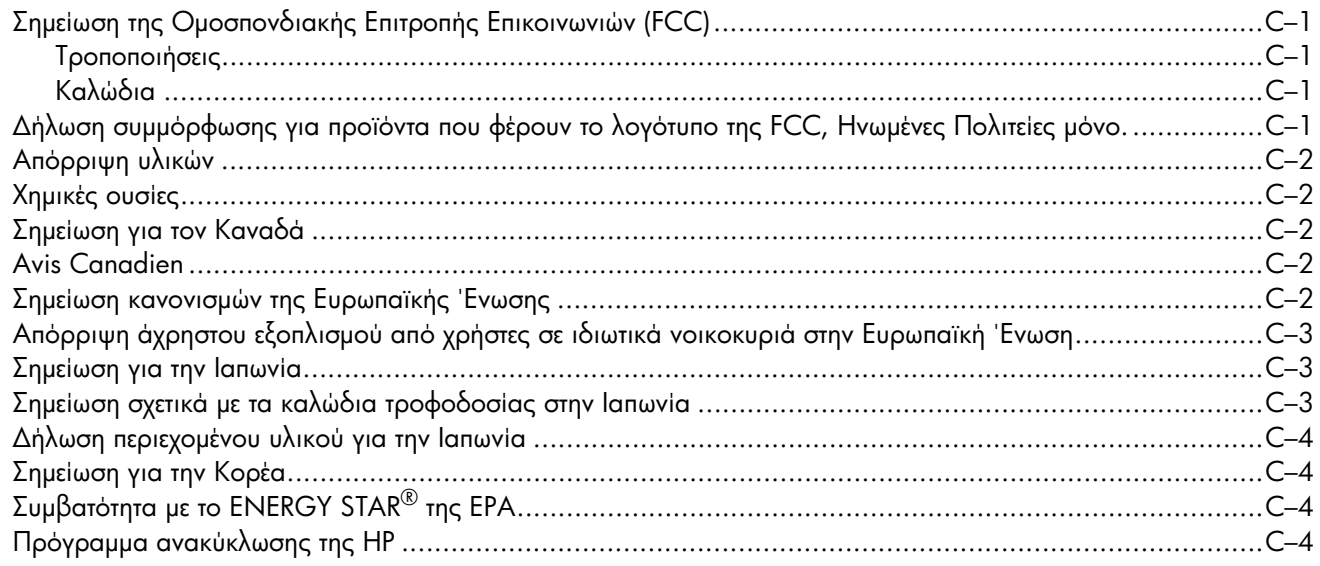

#### **D** Ευρετήριο

# Λειτουργίες προϊόντος

# <span id="page-6-1"></span><span id="page-6-0"></span>**O**θόνες LCD της HP

Οι οθόνες LCD (οθόνη υγρών κρυστάλλων) της HP έχουν οθόνη με ημιαγωγό λεπτής μεμβράνης (ΤFT) ενεργής μήτρας. Αυτός ο οδηγός εξετάζει τα ακόλουθα μοντέλα:

- Oθόνη LCD 1859m
- Oθόνη LCD 2009m/v/f
- Oθόνη LCD 2159m/ν
- Οθόνη LCD 2309m/ν

#### <span id="page-6-3"></span><span id="page-6-2"></span>**Λειτουργίες**

- Οθόνη μεγάλης διαγωνίου
- Bἑλτιστη ανἁλυση:
	- ❏ 1859m: 1366 ? 768 @ 60Hz
	- ❏ 2009m/v/f: 1600 ? 900 @ 60Hz
	- ❏ 2159m/v: 1920 ? 1080 @ 60Hz
	- □ 2.309m/v: 1920 X 1080 @ 60Hz
	- Με υποστήριξη πλήρους-οθόνης για χαμηλότερες αναλύσεις
- Υποστηριζόμενες μορφές εισόδου βίντεο:
	- □ Αναλογικό σήμα VGA (μόνο σε επιλεγμένα μοντέλα)
	- □ Ψηφιακό σήμα DVI (μόνο σε επιλεγμένα μοντέλα)
	- □ ∆ιεπιφάνεια πολυμέσων υψηλής-ευκρίνειας (HDMI) (μόνο σε επιλεγμένα μοντέλα)
- Γρήγορος χρόνος απόκρισης, που παρέχει καλύτερη εμπειρία για παιχνίδια και γραφικά
- Εὐκολη θέαση από καθιστή ή όρθια θέση, ή κατά την κίνηση από τη μία πλευρά της οθόνης στην άλλη
- **■** Ρὑθμιση κλίσης
- Ρὑθμιση περιστροφής
- Aποσπώμενη βάση και πρότυπη στήριξη με οπές σύμφωνα με Video Electronics Standards Association (VESA) για ευέλικτες λύσεις ανάρτησης, περιλαμβανομένης της στήριξης σε τοίχο
- Υποδοχή κλειδαριάς ασφαλείας για καλώδιο κλειδαριάς ασφαλείας (το καλώδιο ασφαλείας πωλείται ξεχωριστά)
- Δυνατότητα Plug and Play, αν υποστηρίζεται από τον υπολογιστή σας
- Ρυθμίσεις απεικόνισης στην-οθόνη (OSD) για ευκολία βελτιστοποίησης της ρύθμισης και της οθόνης (επιλέξτε Αγγλικά, απλοποιημένα Κινέζικα, Γαλλικά, Γερμανικά, Ιταλικά, Ισπανικά, Ολλανδικά, Ιαπωνικά ή Πορτογαλικά Βραζιλίας)
- Ενσωματωμένα-στερεοφωνικά ηχεία
- **■** Σταθμός πληκτρολογίου
- Power Saver για μείωση της κατανάλωσης ενέργειας
- Εμφάνιση ρυθμίσεων Quick View
- Περιεχόμενα CD:
	- ⊐ Προγράμματα οδήγησης
	- ⊐ Λογισμικό αυτόματης ρὑθμισης
	- □ Λογισμικό κάμερας web (μόνο σε επιλεγμένα μοντέλα)
	- ❏ J
	- ❏ Adobe® Acrobat® Reader

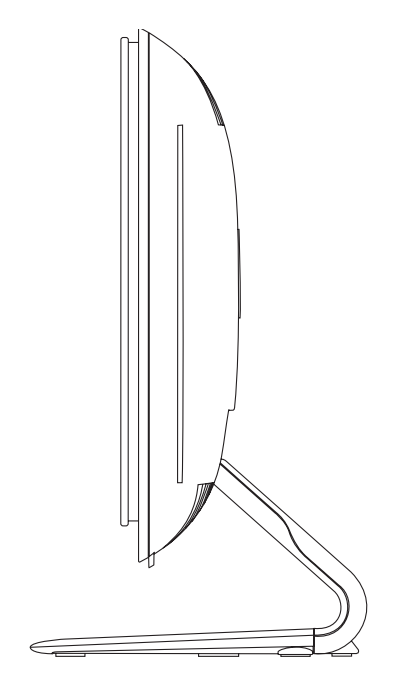

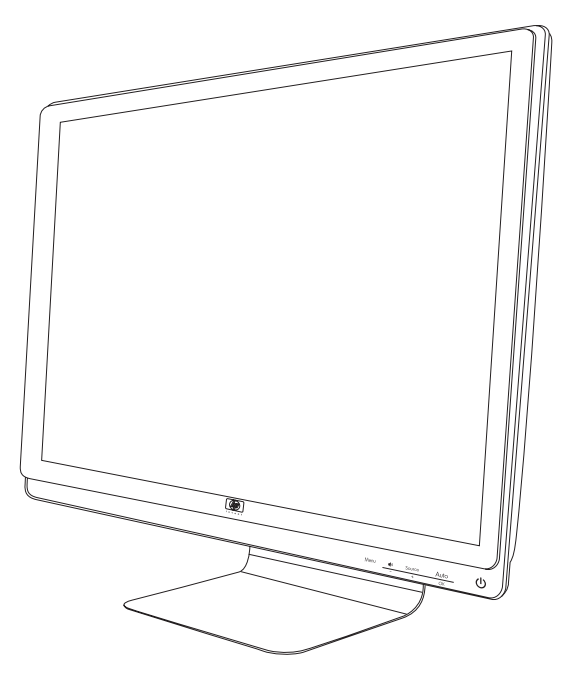

# Οδηγίες ασφαλείας και συντήρησης

# <span id="page-8-3"></span><span id="page-8-1"></span><span id="page-8-0"></span>Σημαντικές πληροφορίες ασφαλείας

Το καλώδιο τροφοδοσίας είναι σχεδιασμένο για χρήση με την οθόνη σας. Για να χρησιμοποιήσετε άλλο καλώδιο, χρησιμοποιήστε πηγή ισχύος και σύνδεση που είναι συμβατές με την οθόνη σας.

ΠΡΟΕΙΔΟΠΟΙΗΣΗ: Πρέπει πάντα να συνδέετε την οθόνη, τον υπολογιστή και τον υπόλοιπο εξοπλισμό σε πρίζα με γείωση. Για να μειώσετε τον κίνδυνο ηλεκτροπληξίας ή βλάβης στον εξοπλισμό, μην καταργείτε τη λειτουργία γείωσης του καλωδίου τροφοδοσίας. Η πρίζα με γείωση αποτελεί σημαντικό χαρακτηριστικό ασφαλείας.

ΠΡΟΕΙΔΟΠΟΙΗΣΗ: Για την ασφάλειά σας, βεβαιωθείτε ότι η γειωμένη πρίζα στην οποία συνδέετε το καλώδιο τροφοδοσίας είναι εύκολα προσβάσιμη από το χρήστη και βρίσκεται όσο το δυνατόν πιο κοντά στον εξοπλισμό. Για να αποσυνδέσετε την τροφοδοσία από τον εξοπλισμό σας, βγάλτε το καλώδιο τροφοδοσίας από την πρίζα πιάνοντας το βύσμα σταθερά. Μην τραβάτε ποτέ το καλώδιο.

**ΠΡΟΣΟΧΗ:** Για να προστατεύσετε την οθόνη σας, καθώς και τον υπολογιστή σας, συνδέστε όλα τα καλώδια τροφοδοσίας του υπολογιστή και των περιφερειακών συσκευών (όπως οθόνη, εκτυπωτής ή σαρωτής) σε συσκευή προστασίας από απότομες μεταβολές τάσης, όπως ένα πολύπριζο με προστασία από απότομες μεταβολές τάσης ή μια συσκευή UPS.

Η προστασία από μεταβολές της τάσης δεν παρέχεται από όλα τα πολύπριζα. Τα πολύπριζα πρέπει να φέρουν ειδική σήμανση για τη δυνατότητα αυτή. Χρησιμοποιήστε πολύπριζο του οποίου ο κατασκευαστής προσφέρει πολιτική αντικατάστασης σε περίπτωση βλάβης, ώστε να μπορείτε να αντικαταστήσετε τον εξοπλισμό αν η προστασία από μεταβολές της τάσης αποτύχει.

### <span id="page-8-4"></span><span id="page-8-2"></span>Προφυλάξεις ασφαλείας

- Χρησιμοποιείτε μόνο πηγή ισχύος και σύνδεση που είναι συμβατές με την οθόνη, όπως συνιστάται στην ετικέτα/πίσω πλακέτα της οθόνης.
- Βεβαιωθείτε ότι η συνολική ονομαστική ένταση σε αμπέρ των προϊόντων που συνδέονται στην έξοδο δεν υπερβαίνει την τρέχουσα ονομαστική ένταση της πρίζας και η συνολική ονομαστική ένταση σε αμπέρ των προϊόντων που συνδέονται με το καλώδιο τροφοδοσίας δεν υπερβαίνει την ονομαστική ένταση του καλωδίου τροφοδοσίας. Κοιτάξτε την ετικέτα ισχύος για να καθορίσετε την ονομαστική ένταση σε αμπέρ (Amps ή A) της κάθε συσκευής.
- Εγκαταστήστε την οθόνη σας κοντά στην πρίζα που είναι πιο προσιτή. Αποσυνδέστε την οθόνη πιάνοντας το βύσμα σταθερά και τραβώντας το από την πρίζα. Δεν πρέπει να αποσυνδέετε ποτέ την οθόνη τραβώντας το καλώδιο.
- Μην αφήνετε αντικείμενα επάνω στο καλώδιο τροφοδοσίας. Μην πατάτε επάνω στο καλώδιο.

## <span id="page-9-3"></span><span id="page-9-0"></span>Οδηγίες συντήρησης

Για να βελτιώσετε την απόδοση και τη διάρκεια ζωής της οθόνης σας:

- Μην ανοίγετε το πλαίσιο της οθόνης και μην προσπαθείτε να επισκευάσετε αυτό το προϊόν μόνοι σας. Αν η οθόνη σας δεν λειτουργεί κανονικά ή αν έχει υποστεί πτώση ή ζημιά, επικοινωνήστε με εξουσιοδοτημένο αντιπρόσωπο, μεταπωλητή ή πάροχο υπηρεσιών της Hewlett-Packard.
- Ρυθμίστε μόνο τα στοιχεία ελέγχου που περιγράφονται στις οδηγίες λειτουργίας.
- Απενεργοποιήστε την οθόνη σας όταν δεν τη χρησιμοποιείτε. Μπορείτε να αυξήσετε σημαντικά τη διάρκεια ζωής της οθόνης χρησιμοποιώντας ένα πρόγραμμα screen saver και απενεργοποιώντας την οθόνη όταν δεν τη χρησιμοποιείτε.
- Κρατήστε την οθόνη σας σε καλά αεριζόμενη περιοχή, μακριά από υπερβολικό φωτισμό, θερμότητα ή υγρασία. .
- Στο πλαίσιο υπάρχουν σχισμές και ανοίγματα για εξαερισμό. Αυτά τα ανοίγματα δεν θα πρέπει να φράσσονται ή να καλύπτονται. Μην σπρώχνετε αντικείμενα στις σχισμές ή σε άλλα ανοίγματα του πλαισίου.
- Αποσυνδέστε την οθόνη από την πρίζα πριν την καθαρίσετε. Μην χρησιμοποιείτε υγρά καθαριστικά ή καθαριστικά αερολύματα.
- Μην ρίπτετε την οθόνη ή την τοποθετείτε σε ασταθή επιφάνεια.
- Κατά την απομάκρυνση της βάσης οθόνης, πρέπει αποθέσετε την οθόνη με την εμπρόσθια όψη προς τα κάτω, σε μαλακή επιφάνεια προς αποτροπή γρατζουνισμάτων, καταστροφής της πρόσοψης ή σπασίματος.

## <span id="page-9-2"></span><span id="page-9-1"></span>Καθαρισμός της οθόνης

Η οθόνη είναι μια οπτική συσκευή υψηλής ποιότητας που απαιτεί ειδική φροντίδα κατά τον καθαρισμό της. Για να καθαρίσετε την οθόνη, ακολουθήστε αυτά τα βήματα:

- 1. Απενεργοποιήστε τον υπολογιστή και την οθόνη.
- 2. Αποσυνδέστε την οθόνη από την πρίζα πριν την καθαρίσετε.

ΠΡΟΣΟΧΗ: Μην χρησιμοποιείτε βενζίνη, διαλυτικό, αμμωνία ή άλλη πτητική ουσία για να καθαρίσετε την οθόνη ή το πλαίσιο. Αυτά τα χημικά μπορεί να καταστρέψουν την οθόνη σας. Μην χρησιμοποιείτε υγρά ή αερολύματα για καθαριστικά. Ποτέ μην χρησιμοποιείτε νερό για να καθαρίσετε μια οθόνη LCD.

3. Σκουπίστε την οθόνη με ένα στεγνό, μαλακό, καθαρό ύφασμα.

Αν η οθόνη απαιτεί περισσότερο καθαρισμό, χρησιμοποιήστε αντιστατικό καθαριστικό οθόνης.

4. Ξεσκονίστε το περίβλημα της οθόνης. Χρησιμοποιήστε νωπό ύφασμα για να καθαρίσετε το πλαίσιο.

Αν το πλαίσιο απαιτεί περισσότερο καθαρισμό, χρησιμοποιήστε ένα καθαρό ύφασμα νοτισμένο με ισοπροπυλική αλκοόλη.

- 5. Επανασυνδέστε την οθόνη.
- 6. Ενεργοποιήστε την οθόνη και τον υπολογιστή.

<span id="page-10-4"></span>Ρύθμιση της οθόνης

# <span id="page-10-5"></span><span id="page-10-1"></span><span id="page-10-0"></span>Αποσυσκευασία της οθόνης

- 1. Βγάλτε την οθόνη από τη συσκευασία της. Βεβαιωθείτε ότι περιλαμβάνονται όλα τα περιεχόμενα. Αποθηκεύστε το κουτί συσκευασίας.
- 2. Απενεργοποιήστε τον υπολογιστή και τις λοιπές προσαρτημένες συσκευές.
- 3. Καθορίστε αν η οθόνη θα είναι επιτραπέζια ή αν θα στηρίζεται σε τοίχο. Δείτε την ενότητα "Εγκατάσταση της οθόνης" σε αυτό το κεφάλαιο.
- 4. Προετοιμάστε μια επίπεδη επιφάνεια για τη συναρμολόγηση της οθόνης. Μπορεί να χρειαστείτε μια επίπεδη, μαλακή, προστατευμένη επιφάνεια για να τοποθετήσετε την οθόνη με την εμπρόσθια όψη κάτω ενώ προετοιμάζεστε για την εγκατάσταση.
- 5. Χρειάζεστε ένα κατσαβίδι Philips για να προετοιμάσετε την οθόνη για ανάρτηση σε τοίχο. Ενδέχεται να χρειαστείτε ένα κατσαβίδι ευθείας υποδοχής για να ασφαλίσετε κάποια καλώδια.

# <span id="page-10-6"></span><span id="page-10-2"></span>Εγκατάσταση της οθόνης

Μπορείτε να εγκαταστήσετε την οθόνη επιτραπέζια ή να την αναρτήσετε σε τοίχο. Τοποθετήστε την οθόνη σε εξυπηρετική, καλά αεριζόμενη τοποθεσία κοντά στον υπολογιστή σας.

Συνδέστε τα καλώδια της οθόνης μετά την εγκατάσταση.

#### <span id="page-10-3"></span>Προετοιμασία της οθόνης για επιτραπέζια χρήση

**ΠΡΟΣΟΧΗ:** Η οθόνη είναι εύθραυστη. Αποφύγετε να αγγίξετε ή να εφαρμόσετε πίεση στην οθόνη LCD. Κάτι τέτοιο ενδέχεται να προκαλέσει ζημιά. Αναπτύξτε την οθόνη ανασηκώνοντάς την από το πάνω άκρο της μπροστινής πλευράς.

1. Τοποθετήστε την πρόσοψη της οθόνης επάνω σε επίπεδη, μαλακή, προστατευμένη επιφάνεια.

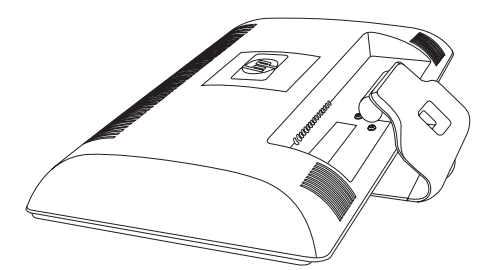

Ανάπτυξη της οθόνης

2. Πιάστε τη βάση από την περιοχή του σημείου όπου προσαρτάται στην οθόνη με το ένα χέρι και ανασηκώστε το πάνω τμήμα της οθόνης έως ότου αναπτυχθεί στην επιθυμητή θέση.

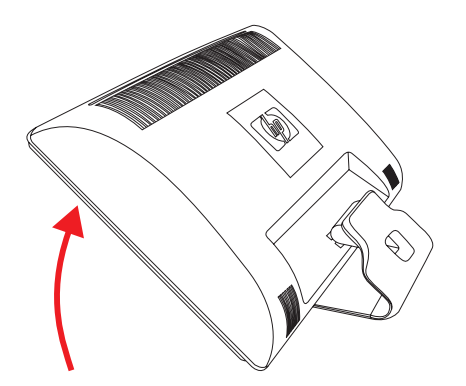

3. Ανασηκώστε την οθόνη σε όρθια θέση και τοποθετήστε τη σε επίπεδη, σταθερή επιφάνεια.

<span id="page-11-1"></span>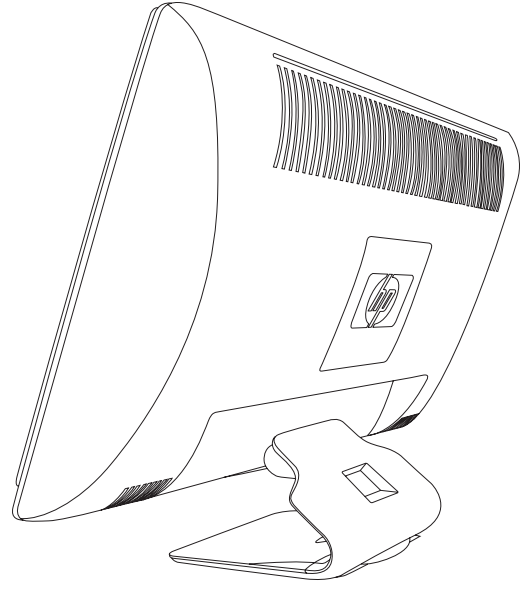

<span id="page-11-2"></span>Οθόνη σε όρθια θέση

#### <span id="page-11-0"></span>Προετοιμασία της οθόνης για επιτοίχια ανάρτηση

ΠΡΟΕΙΔΟΠΟΙΗΣΗ: Για να μειώσετε τον κίνδυνο αυτοτραυματισμού ή καταστροφής του εξοπλισμού σας, ελέγξτε ότι ο μηχανισμός επιτοίχιας ανάρτησης είναι κατάλληλα εγκατεστημένος και ασφαλισμένος προτού προσαρτήσετε την οθόνη. Ανατρέξτε στις οδηγίες που παρέχονται με το μηχανισμό επιτοίχιας ανάρτησης και ελέγξτε ότι μπορεί να στηρίξει την οθόνη.

- 1. Αποσυνδέστε το καλώδιο τροφοδοσίας και οποιαδήποτε άλλα καλώδια από την οθόνη.
- 2. Τοποθετήστε την οθόνη με την πρόσοψη προς τα κάτω, πάνω σε επίπεδη, προστατευμένη επιφάνεια.
- 3. Αφαιρέστε τις τέσσερις βίδες που συγκρατούν τη βάση στην οθόνη.

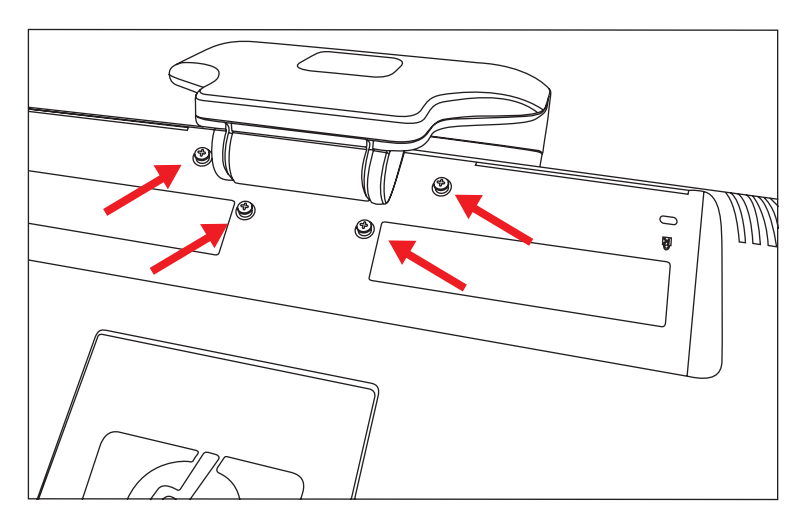

Θέση βιδών ασφάλισης της βάσης στην οθόνη

4. Σύρετε τη βάση μακριά από την κάτω πλευρά της οθόνης.

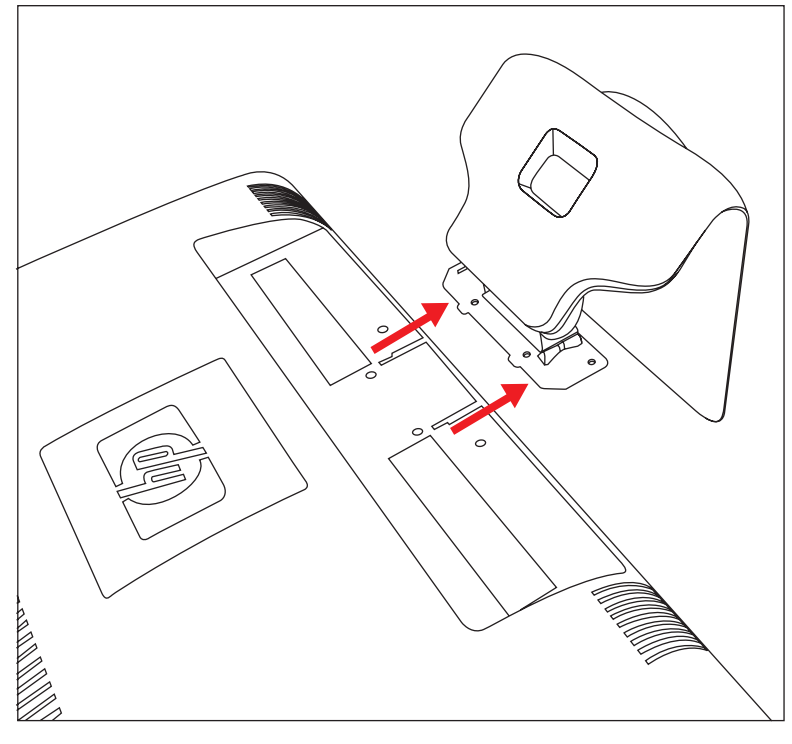

Απομάκρυνση της βάσης από την οθόνη

5. Αφαιρέστε την τετράγωνη πλακέτα από το πίσω μέρος της οθόνης. Χρησιμοποιήστε ένα νόμισμα στη βάση της πλακέτας για να το αποσπάσετε.

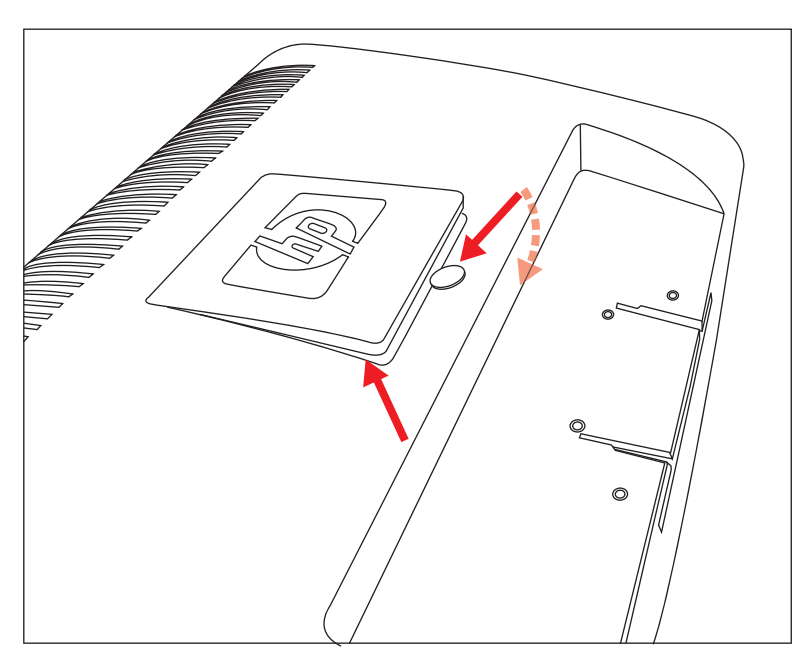

Αφαίρεση της πλακέτας από το πίσω μέρος της οθόνης

Αποκαλύπτονται τέσσερις αυλακωτές οπές. Αυτές οι οπές προορίζονται για βίδες για την προσάρτηση του κινητού βραχίονα ή άλλου μηχανισμού στήριξης στο πίσω μέρος της οθόνης.

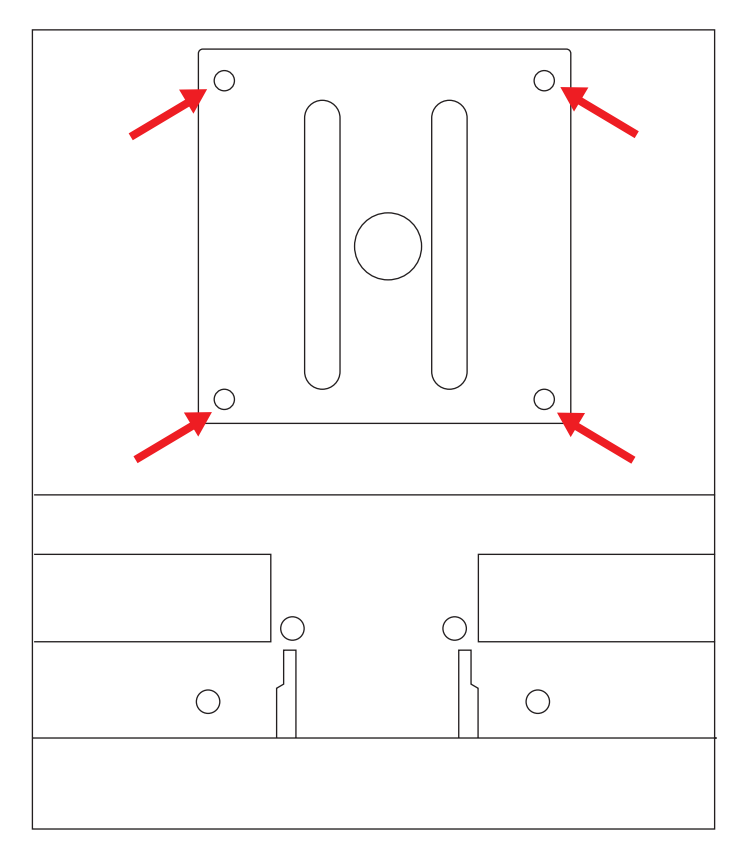

Αυλακωτές οπές για προσάρτηση ανάρτησης

6. Ακολουθήστε τις οδηγίες που περιλαμβάνονται με το μηχανισμό στήριξης για να βεβαιωθείτε ότι η οθόνη έχει στερεωθεί με ασφάλεια.

Οι τέσσερεις αυλακωτές οπές στήριξης που βρίσκονται στο πίσω μέρος της επίπεδης επιφάνειας είναι συμβατές με το πρότυπο VESA για την ανάρτηση οθονών με επίπεδη επιφάνεια.

7. Προσάρτηση κινητού βραχίονα ή άλλου μηχανισμού στήριξης.

### <span id="page-14-3"></span><span id="page-14-0"></span>Σὐνδεση του VGA (αναλογικό) ἡ του DVI-D (ψηφιακό) καλωδίου

Χρησιμοποιήστε ένα καλώδιο βίντεο VGA ή ένα καλώδιο βίντεο DVI-D (παρέχεται με επιλεγμένα μοντέλα). Για να χρησιμοποιήσετε DVI, θα πρέπει να διαθέτετε κάρτα γραφικών συμβατή με DVI. Οι υποδοχές βρίσκονται στο πίσω μέρος της οθόνης. Βεβαιωθείτε ότι ο υπολογιστής και η οθόνη είναι απενεργοποιημένα και εκτός πρίζας.

Ορισμένες κάρτες γραφικών διαθέτουν και υποδοχή DVI και μετατροπέα DVI-σε-VGA που συμπεριλαμβάνεται στο κουτί (μόνο επιλεγμένα μοντέλα). Εάν η οθόνη διαθέτει υποδοχή VGA αλλά όχι DVI, χρησιμοποιήστε το μετατροπέα DVI-σε-VGA για να τη συνδέσετε στον υπολογιστή: Συνδέστε το μετατροπέα DVI-σε-VGA στην υποδοχή DVI της κάρτας γραφικών του υπολογιστή και*,* στη συνέχεια, συνδέστε το καλώδιο VGA στο μετατροπέα και στην οθόνη.

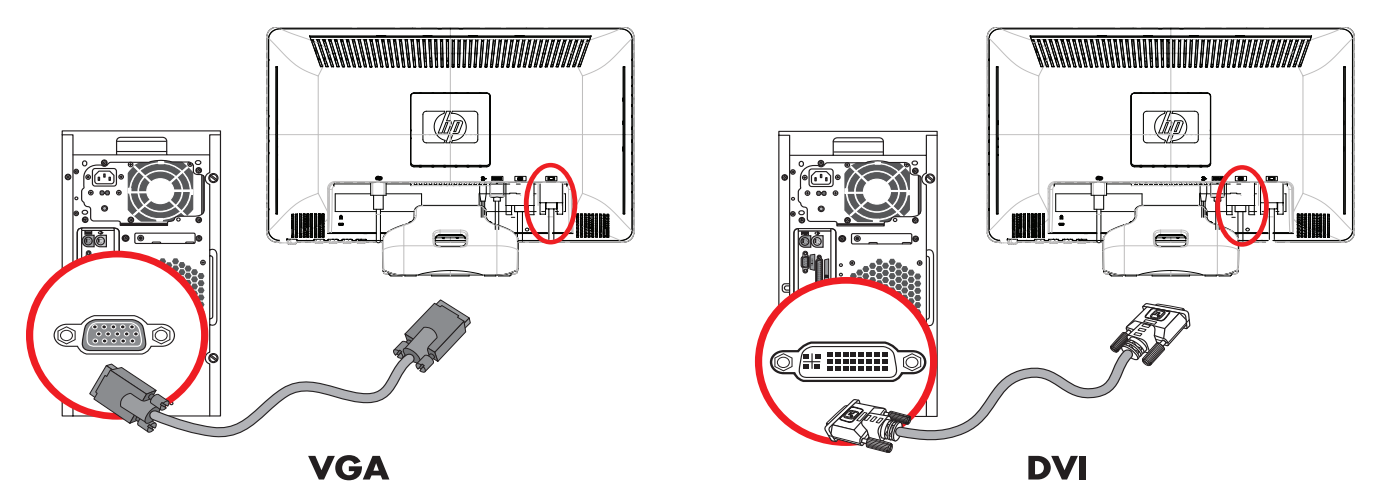

Σύνδεση του καλωδίου VGA ή DVI-D—οι θέσεις των υποδοχών μπορεί να είναι διαφορετικές

#### <span id="page-14-1"></span>**Για να συνδέσετε το καλώδιο VGA**

Συνδέστε το ένα ἀκρο του καλωδίου βίντεο VGA στο πίσω μέρος της οθόνης και το άλλο άκρο στην υποδοχή βίντεο VGA του υπολογιστἡ.

#### <span id="page-14-2"></span>**= -, \$ \$ - DVI-D**

Συνδέστε το ένα ἀκρο του καλωδίου βίντεο DVI-D στο πίσω μέρος της οθόνης και το άλλο ἀκρο στην υποδοχή βίντεο DVI του υπολογιστή. Μπορείτε να χρησιμοποιήσετε αυτό το καλώδιο μόνο εἁν ο υπολογιστής σας διαθέτει εγκατεστημένη κάρτα γραφικών συμβατή με DVI. Η υποδοχή και το καλώδιο DVI-D της οθόνης περιλαμβάνονται μόνο σε επιλεγμένα μοντέλα.

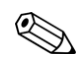

**ΣΗΜΕΙΩΣΗ:** Εἀν χρησιμοποιείτε προσαρμογέα DVI-σε-HDMI, πρέπει να συνδέσετε το πράσινο καλώδιο ήχου για να ενεργοποιήσετε τα ηχεία. Το σήμα από τον υποδοχή DVI προορίζεται μόνο για βίντεο.

### <span id="page-15-3"></span><span id="page-15-0"></span>Σὑνδεση του καλωδίου HDMI (μόνο σε επιλεγμένα μοντέλα)

Συνδέστε το ένα άκρο του καλωδίου HDMI στο πίσω μέρος της οθόνης και το άλλο άκρο σε έναν υπολογιστή με υποδοχή HDMI.

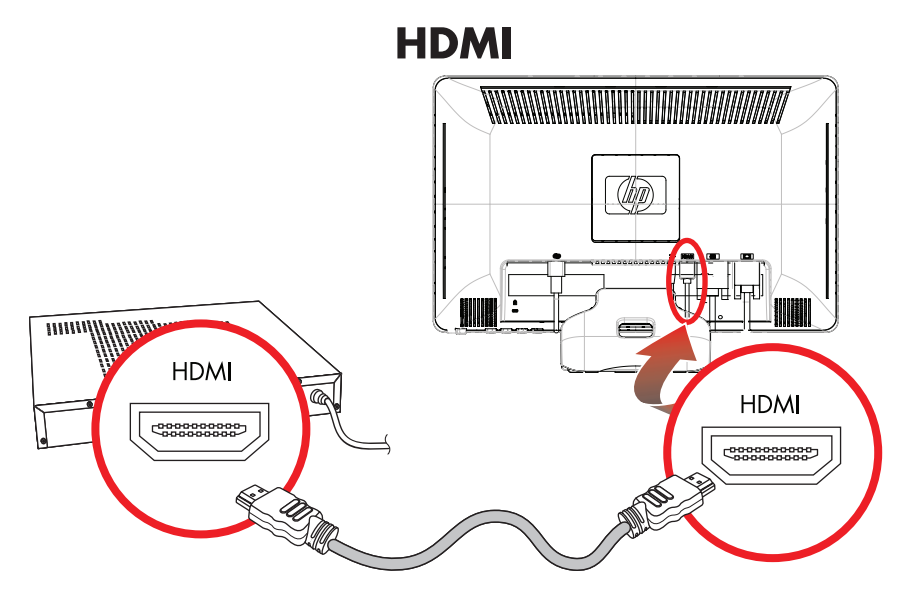

### <span id="page-15-2"></span><span id="page-15-1"></span>Καλώδια και προσαρμογείς ήχου και βίντεο

Ο ακόλουθος πίνακας παρουσιάζει τους τύπους καλωδίων και προσαρμογέων που ενδέχεται να χρειαστούν για τη σύνδεση της οθόνης στον υπολογιστή, την τηλεόραση ή τον αποκωδικοποιητή (set-top box).

Ο αριθμός και ο τύπος των καλωδίων που απαιτούνται ενδέχεται να διαφέρουν ανά μοντέλο. Ορισμένα καλώδια και προσαρμογείς συμπεριλαμβάνονται για επιλεγμένα μοντέλα μόνο και μπορεί να πωλούνται ξεχωριστά.

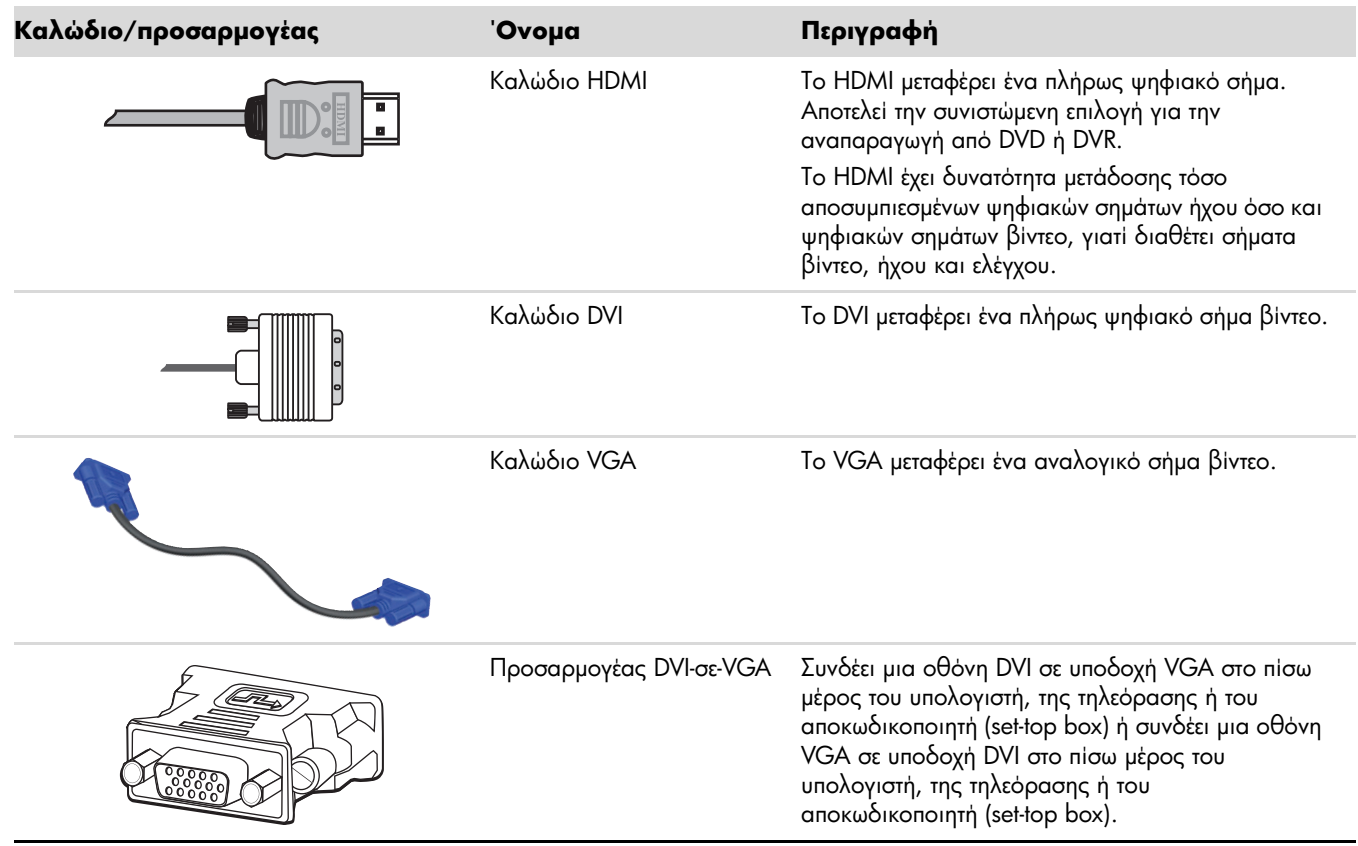

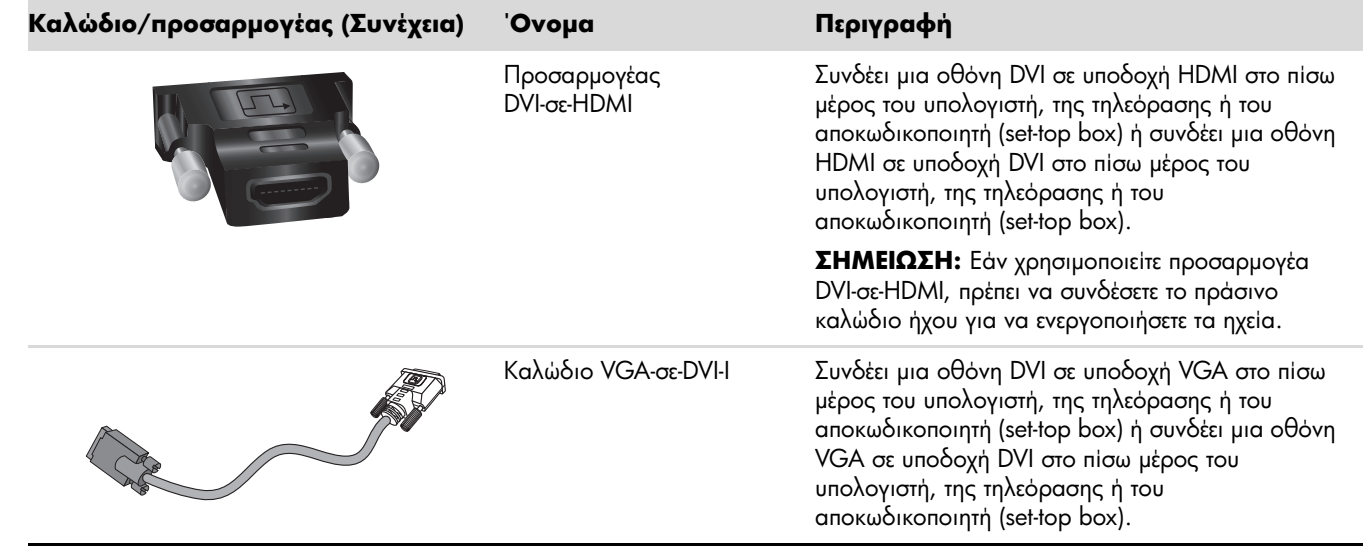

**ΣΗΜΕΙΩΣΗ:** 'Οταν χρησιμοποιείτε σήμα VGA ή DVI, πρέπει να συνδέσετε τον ήχο ξεχωριστά γιατί ένα σήμα VGA ή DVI μετατρέπει μόνο δεδομένα βίντεο και όχι δεδομένα ήχου. Όταν χρησιμοποιείτε σήμα HDMI, δεν είναι απαραίτητη μια ξεχωριστή σύνδεση ήχου γιατί ένα σήμα HDMI μπορεί να μετατρέψει και δεδομένα βίντεο και δεδομένα ήχου.

## <span id="page-16-2"></span><span id="page-16-0"></span>Προστασία ψηφιακού περιεχομένου υψηλού εύρους ζώνης (HDCP)

Αν η οθόνη σας υποστηρίζει HDCP, μπορεί να λάβει περιεχόμενο υψηλής ευκρίνειας. Περιεχόμενο υψηλής ευκρίνειας είναι διαθέσιμο σε πολλές πηγές, όπως συσκευές για δίσκους Blu-Ray και εναέριες ή καλωδιακές μεταδόσεις HDTV. Αν δεν διαθέτετε οθόνη που υποστηρίζει HDCP, ενδέχεται να δείτε μια μαύρη ή χαμηλότερης ανάλυσης εικόνα όταν aναπαρἀγετε προστατευμένο περιεχόμενο υψηλής ευκρίνειας. Η κάρτα γραφικών και η οθόνη του υπολογιστή σας θα πρἑπει να υποστηρίζουν HDCP για την απεικόνιση προστατευμένου περιεχομένου.

### <span id="page-16-3"></span><span id="page-16-1"></span>Σύνδεση του καλωδίου ήχου

Συνδέστε τα ενσωματωμένα ηχεία στον υπολογιστή χρησιμοποιώντας το καλώδιο ήχου, όπως φαίνεται στην ακόλουθη εικόνα.

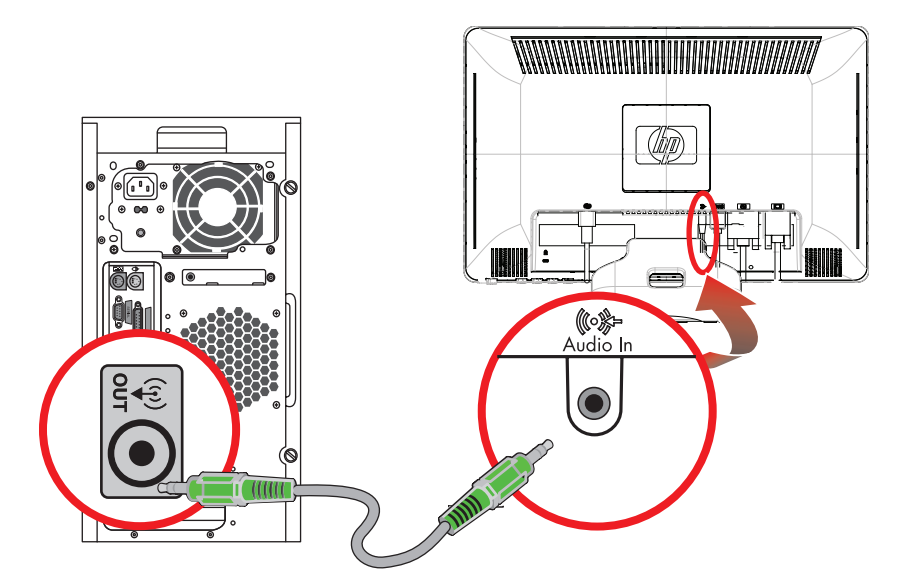

<span id="page-16-4"></span>Σύνδεση των καλωδίων ήχου—οι θέσεις των υποδοχών μπορεί να είναι διαφορετικές

### <span id="page-17-1"></span><span id="page-17-0"></span>Σύνδεση του καλωδίου τροφοδοσίας

1. Διαβάστε την προειδοποίηση παρακάτω.

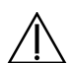

ΠΡΟΕΙΔΟΠΟΙΗΣΗ: Για να μειώσετε τον κίνδυνο ηλεκτροπληξίας ή καταστροφής του εξοπλισμού σας:

- Μην απενεργοποιείτε την πρίζα γείωσης του καλωδίου τροφοδοσίας. Η πρίζα με γείωση αποτελεί σημαντικό χαρακτηριστικό ασφαλείας. Συνδέστε το καλώδιο τροφοδοσίας σε γειωμένη πρίζα.
- Βεβαιωθείτε ότι η γειωμένη πρίζα στην οποία συνδέετε το καλώδιο τροφοδοσίας είναι εύκολα προσβάσιμη από το  $\blacksquare$ χρήστη και βρίσκεται όσο πιο κοντά γίνεται στον εξοπλισμό. Η όδευση του καλωδίου τροφοδοσίας πρέπει να γίνει με τέτοιο τρόπο ώστε να μην το πατούν οι διερχόμενοι ή να μην πιάνεται από αντικείμενα που τοποθετούνται επάνω TOU.
- Μην τοποθετείτε τίποτα επάνω στα καλώδια τροφοδοσίας ή σε καλώδια. Διατάξτε τα με τρόπο που δεν θα είναι δυνατό κάποιος να τα πατήσει ή να σκοντάψει σε αυτά. Μην τραβάτε το καλώδιο.

Δείτε την ενότητα "Τεχνικές προδιαγραφές" (Παράρτημα Β) για επιπλέον πληροφορίες.

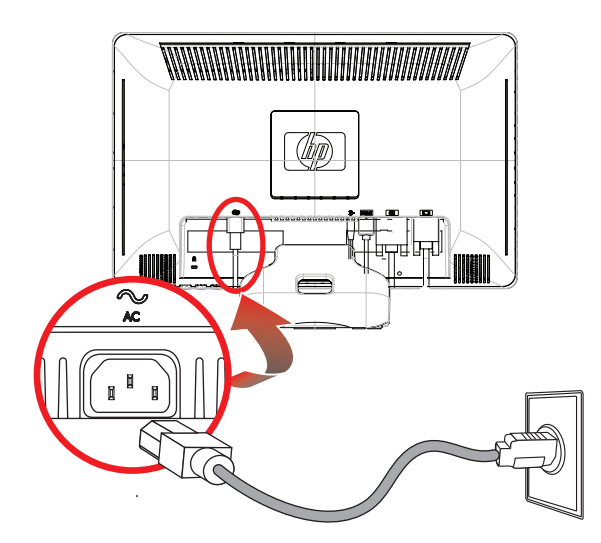

Σύνδεση του καλωδίου τροφοδοσίας

2. Συνδέστε το ένα άκρο του καλωδίου τροφοδοσίας στην οθόνη και το άλλο άκρο σε μια γειωμένη πρίζα.

### <span id="page-18-2"></span><span id="page-18-0"></span>Διαχείριση καλωδίων

Οι οθόνες ICD της HP διαθέτουν διαχείριση καλωδίων. Τα καλώδια δρομολογούνται εύκολα μέσω της τετράγωνης οπής στη βάση και είναι μερικώς ορατά από το μπροστινό μέρος.

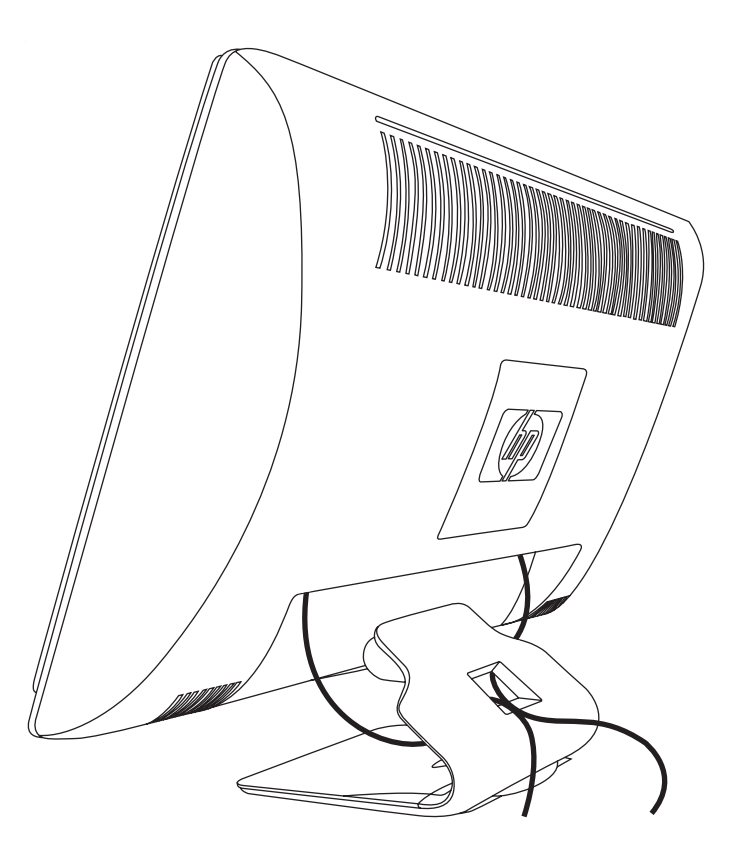

# <span id="page-18-3"></span><span id="page-18-1"></span>Ρύθμιση της κλίσης

Για βέλτιστη προβολή, ρυθμίστε την κλίση της οθόνης ανάλογα με τις προτιμήσεις σας, ως εξής:

- 1. Κοιτάξτε την πρόσοψη της οθόνης και κρατήστε τη βάση ώστε να μη ανατρέψετε την οθόνη ενώ αλλάζετε την κλίση.
- 2. Ρυθμίστε την οθόνη μετακινώντας το άνω άκρο της προς το μέρος σας ή μακριά από εσάς, δίχως να αγγίζετε την οθόνη.

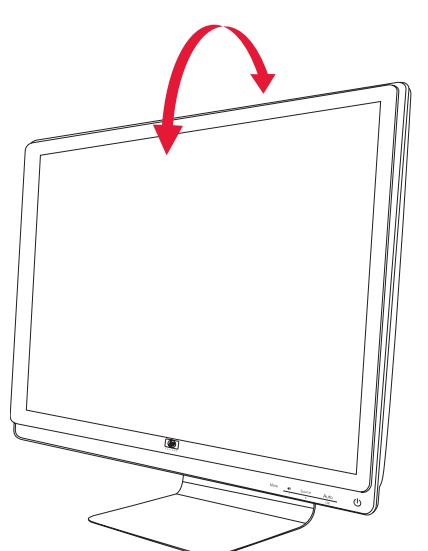

## <span id="page-19-3"></span><span id="page-19-0"></span>Ρύθμιση της περιστροφής

Η οθόνη LCD της HP επιτρέπει ένα χρηστικό εύρος κίνησης με τη λειτουργία περιστροφής.

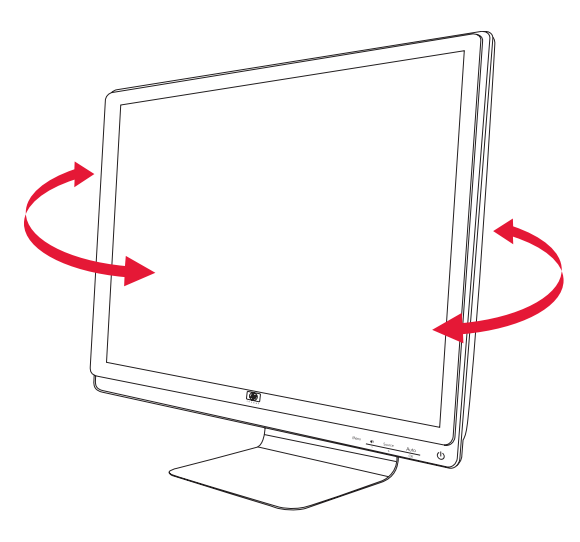

ΠΡΟΣΟΧΗ: Προς αποφυγή σπασίματος ή άλλης ζημιάς, αποφύγετε την εφαρμογή πίεσης στην οθόνη LCD ενώ την περιστρέφετε ή αλλάζετε την κλίση.

# <span id="page-19-4"></span><span id="page-19-1"></span>Σταθμός πληκτρολογίου

Αν χρειάζεστε περισσότερο χώρο στην επιφάνεια εργασίας σας, τοποθετήστε το πληκτρολόγιο κάτω από την οθόνη όταν δεν το χρησιμοποιείτε.

<span id="page-19-2"></span>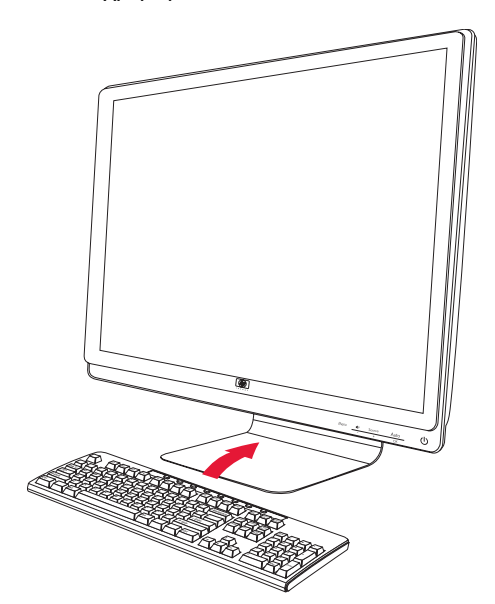

# <span id="page-20-5"></span>Λειτουργία της οθόνης

# <span id="page-20-1"></span><span id="page-20-0"></span>CD λογισμικού και βοηθητικών προγραμμάτων

Το CD που περιλαμβάνεται με αυτή την οθόνη περιέχει προγράμματα οδήγησης και λογισμικό που μπορείτε να εγκαταστήσετε στον υπολογιστή σας.

#### <span id="page-20-4"></span><span id="page-20-2"></span>Εγκατἀσταση προγραμμἀτων οδἡγησης

Αν αποφασίσετε ότι χρειάζεται να ενημερώσετε τα προγράμματα οδήγησης, μπορείτε να εγκαταστήσετε τα αρχεία προγραμμάτων οδήγησης οθόνης INF και ICM από το CD ή να κάνετε λήψη αυτών από το Internet.

Για να εγκαταστήσετε το πρόγραμμα οδήγησης οθόνης από το CD:

- **1.** Τοποθετήστε το CD στη μονάδα CD του υπολογιστή σας. Εμφανίζεται το μενού του CD.
- **2.** Επιλέξτε μια γλώσσα.
- 3. Κάντε κλικ στην επιλογή Install Monitor Driver Software (Εγκατάσταση προγράμματος οδήγησης **))**.
- **4.** Ακολουθήστε τις οδηγίες που εμφανίζονται στην οθόνη.
- **5.** Επανεκκινήστε τον υπολογιστή.
- **6.** Βεβαιωθείτε ότι οι κατάλληλες αναλύσεις και ταχύτητες ανανέωσης εμφανίζονται στις ρυθμίσεις του πίνακα ελέγχου οθόνης. Για περισσότερες πληροφορίες, ανατρέξτε στην τεκμηρίωση του λειτουργικού συστήματος Windows®.

**!":** ` 
- !- µµ µµ   (
 INF ή ICM) με μη αυτόματο τρόπο από το CD, σε περίπτωση σφάλματος εγκατάστασης. Ανατρέξτε στο αρχείο Driver Software Readme στο CD για οδηγίες (στα Αγγλικά μόνο).

#### <span id="page-20-3"></span>Λήψη ενημερωμένων προγραμμάτων οδήγησης από το Internet

Για λήψη των πιο πρόσφατων εκδόσεων των αρχείων προγραμμάτων οδήγησης και λογισμικού από την τοποθεσία υποστἡριξης της HP:

- **1.** Ανατρέξτε στη διεύθυνση: **<http://www.hp.com/support>**
- **2.** Επιλέξτε χώρα/περιοχή.
- 3. Eπιλέξτε Download Drivers and Software (Λήψη οδηγών και λογισμικού).
- **4.** Εισαγάγετε τον αριθμό μοντέλου της οθόνης σας. Εμφανίζονται οι σελίδες λήψης λογισμικού για την οθόνη σας.
- **5.** Κάντε λήψη και εγκαταστήστε τα αρχεία του προγράμματος οδήγησης και λογισμικού χρησιμοποιώντας τις οδηγίες στις σελίδες λήψης.
- **6.** Βεβαιωθείτε ότι το σύστημά σας πληροί όλες τις απαιτήσεις.

### <span id="page-21-0"></span>Χρήση της λειτουργίας αυτόματης ρύθμισης

Μπορείτε να βελτιστοποιήσετε εὐκολα την απόδοση της οθόνης σας για την είσοδο VGA χρησιμοποιώντας το κουμπί Auto/Select (Αυτόματο/Επιλογή) στην οθόνη και το λογισμικό μοτίβου αυτόματης ρύθμισης στο παρεχόμενο CD.

Μην ακολουθήσετε αυτή τη διαδικασία αν η οθόνη σας χρησιμοποιεί είσοδο DVI ή HDMI. Αν η οθόνη χρησιμοποιεί είσοδο VGA, αυτή η διαδικασία μπορεί να διορθώσει τις ακόλουθες συνθήκες ποιότητας εικόνας:

- | ⊖ολἡ ἡ ασαφής εστίαση
- Eφἑ ghosting, νερών ἡ σκίασης
- Ασθενείς κάθετες γραμμές
- Λεπτἑς, οριζόντιες γραμμές κὑλισης
- Μη κεντραρισμένη εικόνα

**ΠΡΟΣΟΧΗ:** Μπορεί να παρουσιαστεί καταστρεπτική κατακράτηση ίχνους εικόνας σε οθόνες που εμφανίζουν την ίδια στατική εικόνα για παρατεταμένη χρονική περίοδο (12 συνεχείς ώρες μη χρήσης). Για να αποφύγετε την καταστρεπτική κατακράτηση ίχνους εικόνας στην οθόνη σας, πρέπει να ενεργοποιείτε πάντα μια εφαρμογή προφύλαξης οθόνης ή να απενεργοποιείτε την οθόνη όταν δεν τη χρησιμοποιείτε για παρατεταμένη χρονική περίοδο. Η κατακράτηση εικόνας είναι μια κατάσταση που ενδέχεται να παρουσιαστεί σε όλες τις οθόνες LCD.

Για να χρησιμοποιήσετε τη λειτουργία αυτόματης ρύθμισης:

- **1.** Αφήστε την οθόνη να προθερμανθεί για 20 λεπτά πριν προβείτε στη ρύθμιση.
- **2.** Πατήστε το κουμπί Auto/Select (Αυτόματο/Επιλογή) στο μπροστινό μέρος της οθόνης.
	- $□$  Μπορείτε επίσης να πατήστε το κουμπί Menu (Μενού) και κατόπιν να επιλέξετε **Image Control ('Ελεγχος εικόνας)** και **Auto Adjustment (Αυτόματη ρύθμιση)** από το μενού OSD. Δείτε την ενότητα "Ρύθμιση της ποιότητας εικόνας" σε αυτό το κεφάλαιο.
	- □ Αν το αποτέλεσμα δεν είναι ικανοποιητικό, συνεχίστε με τη διαδικασία.
- **3.** Τοποθετήστε το CD στη μονάδα CD του υπολογιστή σας. Εμφανίζεται το μενού του CD.
- **4.** Επιλέξτε μια γλώσσα.
- 5. Επιλέξτε Open Auto-Adjustment Software ('Ανοιγμα λογισμικού αυτόματης ρύθμισης).
- **6.** Εμφανίζεται το μοτίβο δοκιμής ρύθμισης.

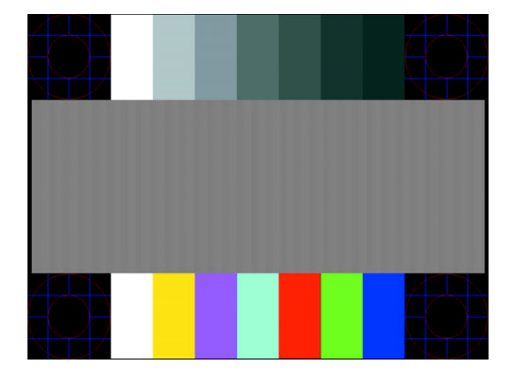

<span id="page-21-1"></span>*Μοτίβο δοκιμής αυτόματης ρύθμισης* 

**7.** Πατήστε το κουμπἱ Auto/Select (Αυτόματο/Επιλογή) στο μπροστινό μέρος της οθόνης για να εμφανιστεί μια ι σταθερή, κεντραρισμένη εικόνα.

## <span id="page-22-2"></span><span id="page-22-0"></span>Χειριστήρια-πρόσοψης

Τα κουμπιά ελέγχου βρίσκονται κάτω δεξιά στην πρόσοψη της οθόνης:

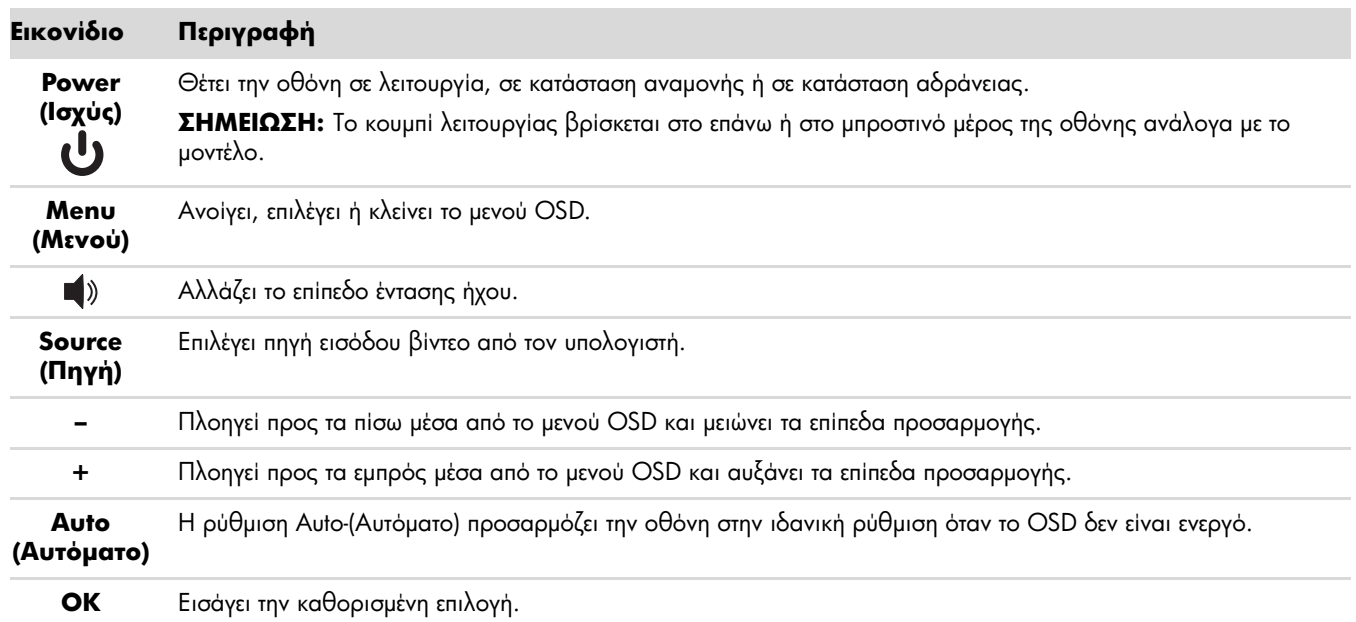

## <span id="page-22-1"></span>Χρήση της απεικόνισης στην οθόνη (OSD)

Μια απεικόνιση στην οθόνη είναι μια εικόνα η οποία έχει τεθεί επάνω σε μια εικόνα οθόνης που χρησιμοποιείται από κοινού από οθόνες, τηλεοράσεις, βίντεο και συσκευές αναπαραγωγής DVD για την προβολή πληροφοριών όπως ένταση, κανάλι και χρόνος.

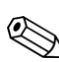

**ΣΗΜΕΙΩΣΗ:** Μπορείτε να χρησιμοποιήσετε το λογισμικό My Display OSD ή τα κουμπιά ελέγχου στο μπροστινό μέρος για να αλλάξετε τις ρυθμίσεις.

- 1. Av η οθόνη δεν έχει ενεργοποιηθεί ήδη, πατήστε το κουμπί Power (Ενεργοποίηση) για να ενεργοποιήσετε την οθόνη.
- 2. Για να αποκτήσετε πρόσβαση στο μενού OSD, πατήστε το κουμπί Menu (Μενού). Εμφανίζεται το κυρίως μενού OSD.
- **3.** Για πλοήγηση στο κύριο μενού ή το υπομενού, πατήστε το κουμπί + (Συν) στο μπροστινό μέρος της οθόνης για κύλιση προς τα επάνω ή το κουμπί – (Mείον) για κύλιση προς τα κάτω. Κατόπιν πατήστε το κουμπί Auto/Select (Αυτόματο/Επιλογή) για να επιλέξετε την επισημασμένη λειτουργία.

Το μενού μετακινείται στο επάνω μέρος αν κυλίσετε προς τα κάτω, στο τέλος των επιλογών. Το μενού μετακινείται στο κάτω μέρος αν κυλήσετε προς τα επάνω, στην αρχή των επιλογών.

- **4.** Για να αλλάξετε την κλίμακα ενός επιλεγμένου στοιχείου, πατήστε το κουμπί + ή -.
- 5. Επιλέξτε Save and Return (Αποθήκευση και επιστροφή).

Αν δεν θέλετε να αποθηκεύσετε τη ρύθμιση, επιλέξτε Cancel ('Ακυρο) από το υπομενού ή Exit ('Εξοδος) από το κύριο μενού.

**6.** Πατήστε το κουμπί Menu (Μενού) για να κλείσετε το OSD.

ΣΗΜΕΙΩΣΗ: Όταν εμφανίζεται ένα μενού, αν τα κουμπιά δεν πατηθούν για 30 δευτερόλεπτα (εργοστασιακή προεπιλογή), οι αλλαγές και οι ρυθμίσεις αποθηκεύονται και το μενού κλείνει.

### <span id="page-23-0"></span>**Επιλογές μενού OSD**

Ο ακόλουθος πίνακας παραθέτει τις επιλογές του μενού ON-Screen Display (OSD) και τη λειτουργική περιγραφή τους. Αφού αλλάξετε κάποιο στοιχείο στο μενού OSD και αν η οθόνη του μενού έχει αυτές τις επιλογές, μπορείτε να επιλέξετε τα εξής:

- Cancel (Ακὑρωση) για επιστροφή στο προηγούμενο επίπεδο μενού.
- Save and Return (Αποθήκευση και επιστροφή) ― για αποθήκευση όλων των αλλαγών και επιστροφή στην οθόνη του κυρίως μενού OSD. Η επιλογή αποθήκευσης και επιστροφής είναι ενεργή μόνο αν αλλάξετε κάποιο στοιχείο στο μενού.
- Reset (Επαναφορά) για να επιστρέψετε στην προηγούμενη ρύθμιση.

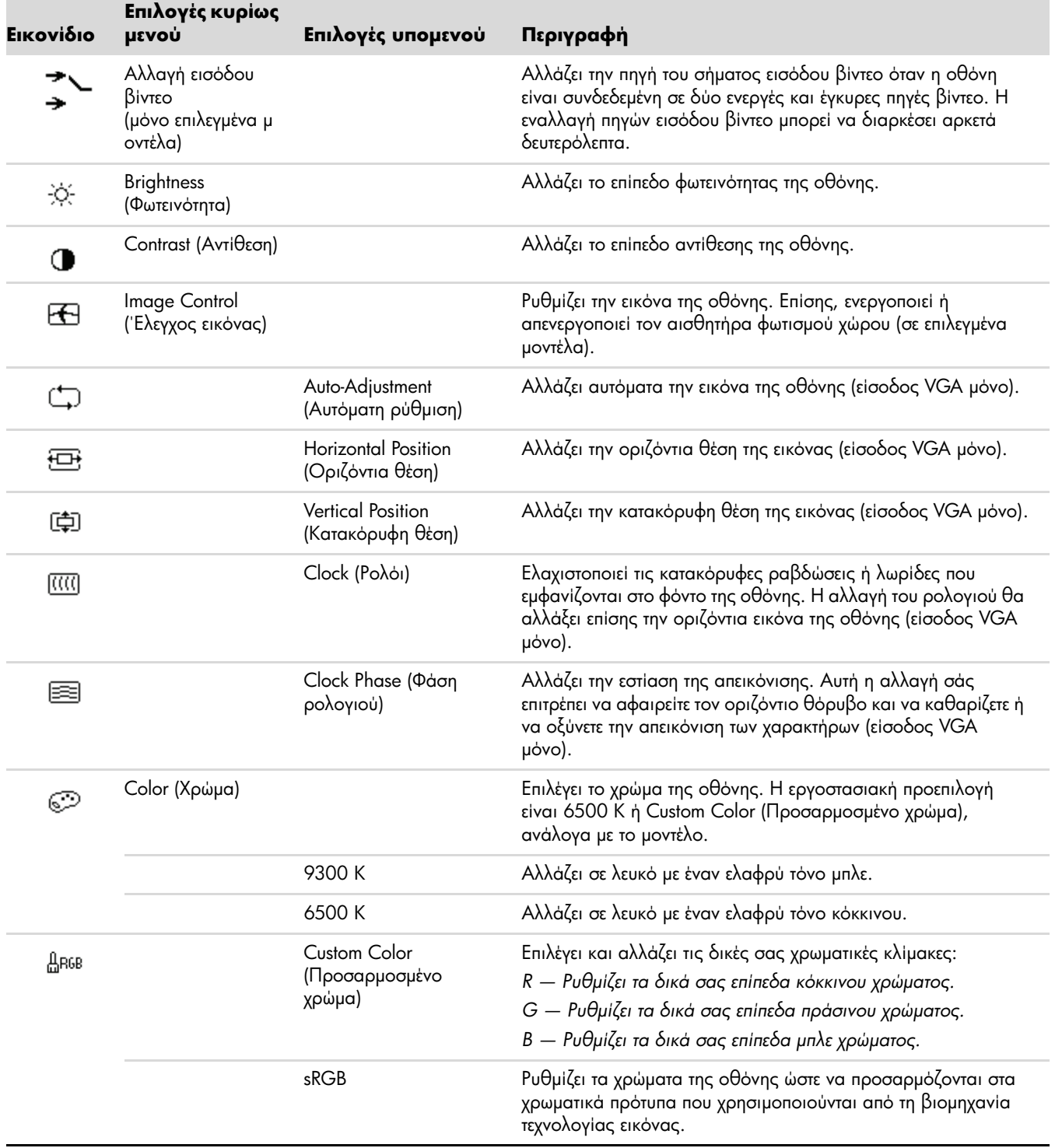

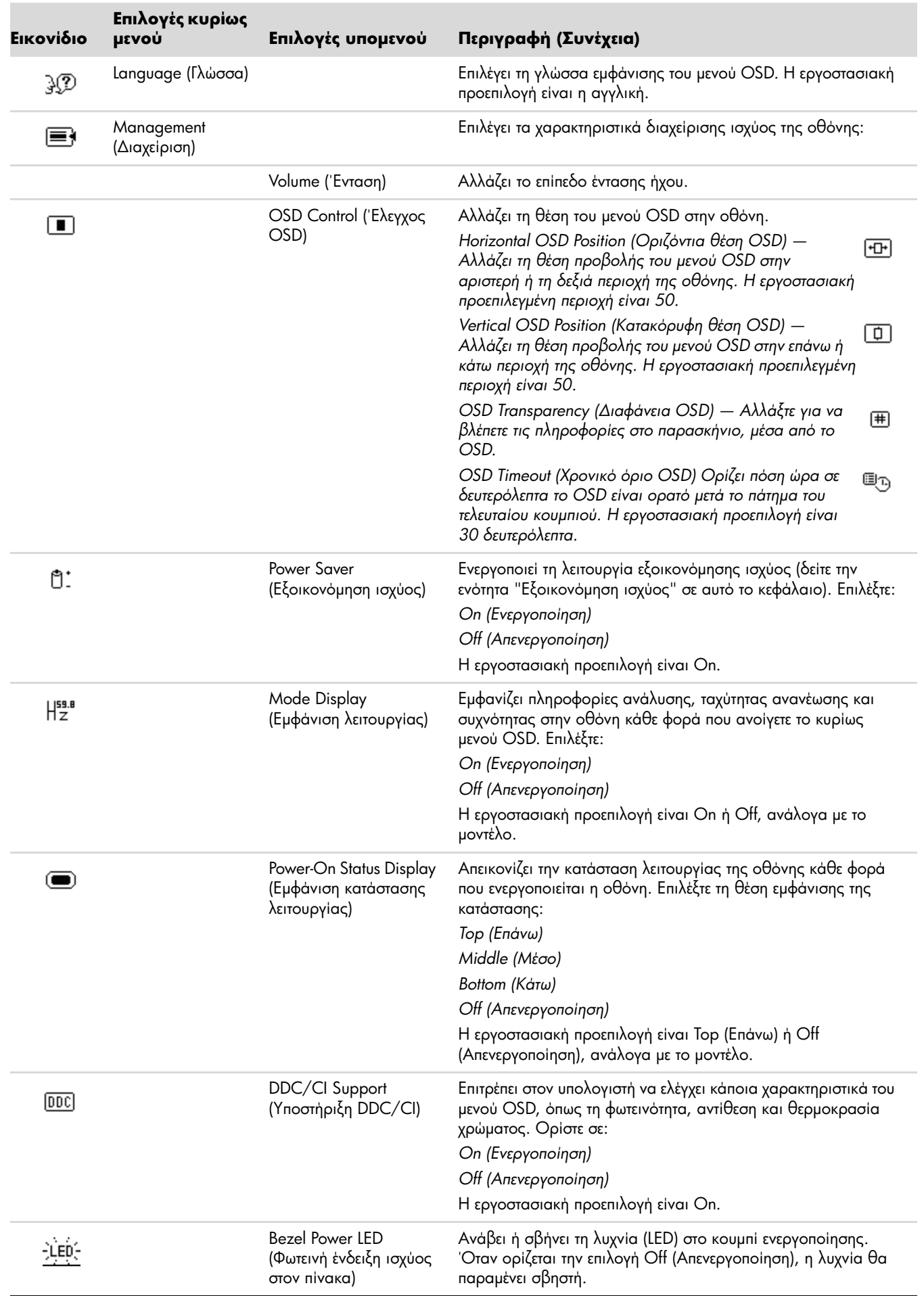

<span id="page-25-0"></span>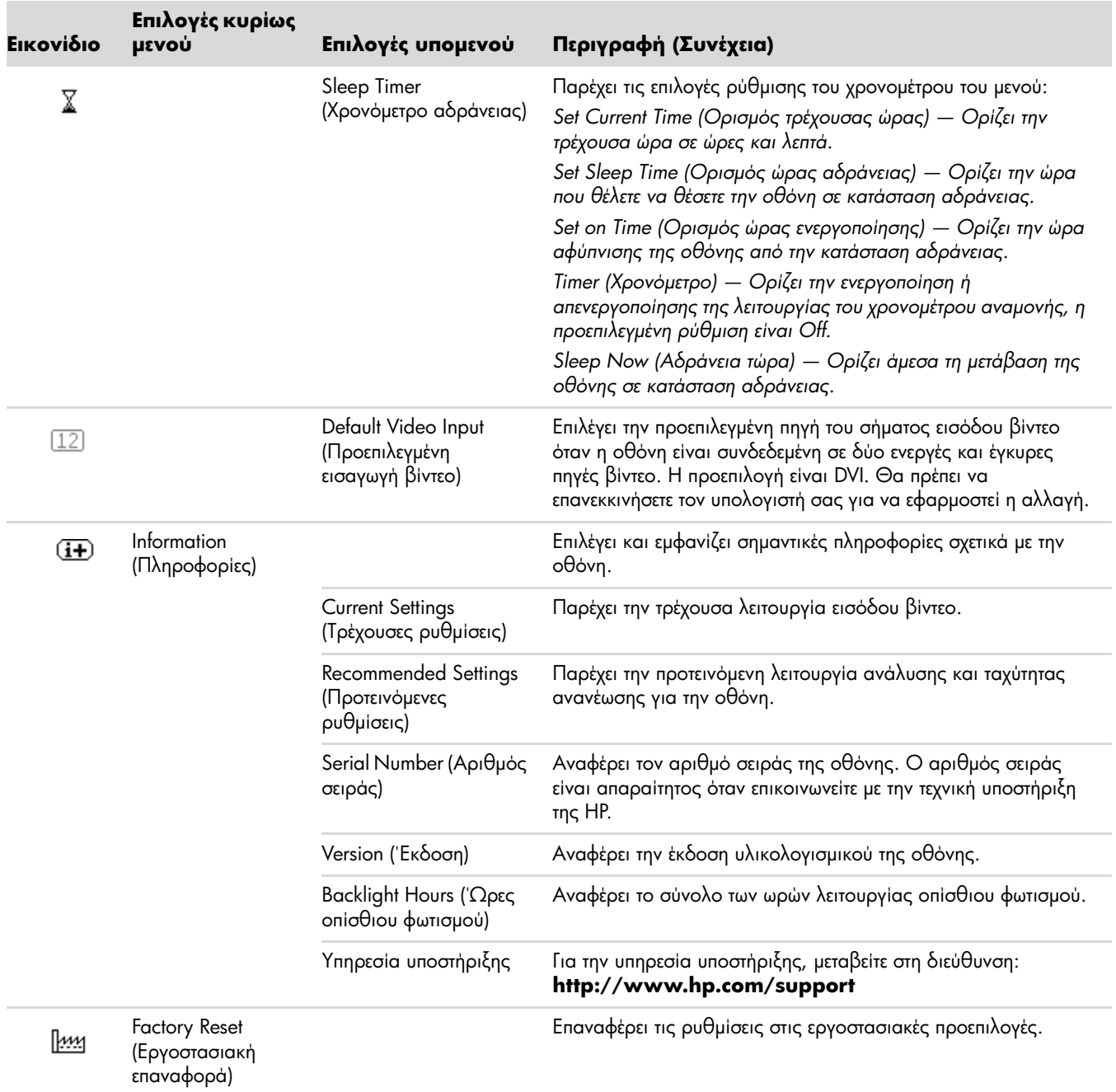

## <span id="page-26-4"></span><span id="page-26-0"></span>**Επιλογή των υποδοχών εισόδου βίντεο**

Οι υποδοχἑς εισόδου είναι οι εξής:

- Υποδοχή VGA (αναλογική)
- Υποδοχή DVI-D (ψηφιακή)
- Υποδοχή HDMI

Η οθόνη καθορίζει αυτόματα ποιες είσοδοι έχουν έγκυρα σήματα βίντεο και εμφανίζει την εικόνα.

Μπορείτε να συνδέσετε το καλώδιο VGA, το καλώδιο DVI-D ή και τα δύο. Αν εγκαταστήσετε και τα δύο καλώδια, η προεπιλογή εισόδου είναι DVI. Το καλώδιο HDMI βρίσκεται στη θέση του καλωδίου DVI-D. Η πηγή εισόδου μπορεί να αλλάξει με την επιλογή **Switch Video Input (Αλλαγή εισόδου βίντεο)** στο μενού OSD. Η εναλλαγή από πηγή εισόδου VGA σε HDMI μπορεί να διαρκέσει αρκετά δευτερόλεπτα.

## <span id="page-26-2"></span><span id="page-26-1"></span>**Καταστάσεις οθόνης**

<span id="page-26-3"></span>Ειδικά μηνύματα εμφανίζονται στην οθόνη για τις ακόλουθες καταστάσεις οθόνης:

- **µ - \$ ( —** '--   (-  µ  # επειδή η ανάλυση ή η ταχύτητα ανανἑωσης ἑχουν οριστεί σε τιμές υψηλότερες από εκείνες που υποστηρίζει η οθόνη. Αλλάξτε τις ρυθμίσεις της κάρτας βίντεο σε χαμηλότερη ανάλυση ή ταχύτητα ανανέωσης. Επανεκκινήστε τον υπολογιστή σας για να ενεργοποιηθούν οι νἑες ρυθμίσεις.
- **Monitor Going to Sleep (Η οθόνη μεταβαίνει σε αδράνεια) ― Δηλώνει ότι η οθόνη εισέρχεται σε** λειτουργία αδράνειας. Τα ηχεία απενεργοποιούνται στη λειτουργία αδράνειας.
- Check Video Cable ( Ἑλεγχος καλωδίου βίντεο) ― Δηλώνει ότι ένα καλώδιο εισόδου βίντεο δεν είναι κατἁλληλα συνδεδεμένο στον υπολογιστή ή στην οθόνη.
- **OSD Lock-out (Κλείδωμα OSD) —** Το OSD μπορεί να ενεργοποιηθεί ή να απενεργοποιηθεί πατώντας παρατεταμένα το κουμπί Menu (Μενού) στην πρόσοψη για 10 δευτερόλεπτα. Αν το OSD είναι κλειδωμένο, το μήνυμα προειδοποίησης *OSD Lock-out-out (Κλείδωμα OSD)* εμφανίζεται για 10 δευτερόλεπτα.

Aν το OSD είναι κλειδωμένο, πατήστε παρατεταμένα το κουμπί Menu (Μενού) για 10 δευτερόλεπτα για να ξεκλειδώσετε το OSD.

Aν το OSD είναι ξεκλειδωμένο, πατήστε παρατεταμένα το κουμπί Menu (Μενού) για 10 δευτερόλεπτα για να κλειδώσετε το OSD.

- Δε**ν υπάρχει σἡμα εισόδου ― Δηλώνει ότι η οθόνη δεν λαμβάνει σήμα βίντεο από τον υπολογιστή στις** υποδοχἑς εισόδου βίντεο της οθόνης. Ελἑγξτε για να δείτε αν ο υπολογιστής ή η πηγή του σήματος εισόδου είναι απενεργοποιημένα ἡ σε λειτουργία εξοικονόμησης ενέργειας.
- Auto Adjustment in Progress (Αυτόματη ρύθμιση σε εξέλιξη) ― Δηλώνει ότι η λειτουργία αυτόματης ρύθμισης είναι ενεργή. Δείτε την ενότητα "Ρύθμιση της ποιότητας εικόνας" σε αυτό το κεφάλαιο.

## <span id="page-27-0"></span>Ρύθμιση της ποιότητας εικόνας

Η λειτουργία αυτόματης ρύθμισης αλλάζει αυτόματα την ποιότητα της εικόνας ως προς το μέγεθος απεικόνισης, τη θέση, το ρολόι και τη φάση κάθε φορά που εμφανίζεται μια νέα λειτουργία βίντεο. Για ακριβέστερες ρυθμίσεις της εισόδου VGA, εκτελέστε το λογισμικό αυτόματης ρύθμισης στο CD. Δείτε την ενότητα "Χρήση της λειτουργίας αυτόματης ρύθμισης" σε αυτό το κεφάλαιο.

Αν επιθυμείτε πρόσθετη βελτίωση της ποιότητας εικόνας, χρησιμοποιήστε τα χειριστήρια ρολογιού και φάσης ρολογιού της οθόνης για να ρυθμίσετε την εικόνα. Δείτε την ενότητα "Βελτιστοποίηση αναλογικού βίντεο" σε αυτό το κεφάλαιο.

### <span id="page-27-1"></span>Βελτιστοποίηση αναλογικού βίντεο

Ορισμένες οθόνες περιέχουν προηγμένα κυκλώματα που τους επιτρέπουν να λειτουργούν ως πρότυπες αναλογικές οθόνες. Δύο χειριστήρια στο μενού OSD μπορούν να προσαρμοστούν ώστε να βελτιώνουν την απόδοση αναλογικής εικόνας:

- **Clock (Poλόι) —** Αυξήστε ή μειώστε την τιμή για να ελαχιστοποιήσετε τις κατακόρυφες ραβδώσεις ή λωρίδες που είναι ορατές στο φόντο της οθόνης.
- **Clock Phase (Φάση ρολογιού)** Αυξήστε ή μειώστε την τιμή για να ελαχιστοποιήσετε την παραμόρφωση ή το τρεμούλιασμα του βίντεο.

Χρησιμοποιήστε αυτά τα χειριστήρια μόνο όταν η λειτουργία αυτόματης ρύθμισης δεν παρέχει ικανοποιητική εικόνα οθόνης σε αναλογική λειτουργία.

Για να αποκομίσετε καλύτερα αποτελέσματα:

- 1. Αφήστε την οθόνη να προθερμανθεί για 20 λεπτά πριν προβείτε στη ρύθμιση.
- 2. Εμφανίστε την εφαρμογή ρύθμισης μοτίβου που παρέχεται στο CD.
- 3. Προσπελάστε το μενού OSD, κατόπιν επιλέξτε **Image Control (Έλεγχος εικόνας)**.
- 4. Ρυθμίστε πρώτα τις βασικές ρυθμίσεις ρολογιού σωστά, επειδή οι ρυθμίσεις της φάσης ρολογιού βασίζονται στις ρυθμίσεις του ρολογιού.

Όταν ρυθμίζετε τις τιμές του ρολογιού και της φάσης ρολογιού, αν οι εικόνες της οθόνης στρεβλωθούν, συνεχίστε να αλλάζετε τις τιμές μέχρι την εξάλειψη της στρέβλωσης.

Για να αποκαταστήσετε τις εργοστασιακές ρυθμίσεις, ανοίξτε το μενού OSD, επιλέξτε **Factory Reset (Εργοστασιακή** επαναφορά) και κατόπιν επιλέξτε Yes (Nai).

## <span id="page-27-3"></span><span id="page-27-2"></span>Εξοικονόμηση ισχύος

Όταν η οθόνη βρίσκεται σε κανονική κατάσταση λειτουργίας, το φως τροφοδοσίας είναι πράσινο και η οθόνη χρησιμοποιεί τα κανονικά βατ ισχύος. Για τη χρήση ισχύος, ανατρέξτε στο "Τεχνικές προδιαγραφές" (Παράρτημα Β).

Η οθόνη υποστηρίζει επίσης λειτουργία εξοικονόμησης ενέργειας που ελέγχεται από τον υπολογιστή. Όταν η οθόνη βρίσκεται σε κατάσταση μειωμένης κατανάλωσης ισχύος, η οθόνη είναι κενή, ο οπίσθιος φωτισμός είναι απενεργοποιημένος και το φως τροφοδοσίας είναι πορτοκαλί. Η οθόνη χρησιμοποιεί την ελάχιστη ισχύ. Όταν η οθόνη "αναδραστηριοποιείται", μεσολαβεί μια μικρή περίοδος προθέρμανσης πριν την επιστροφή της οθόνης στην κανονική κατάσταση λειτουργίας. Η κατάσταση μειωμένης ισχύος εξοικονόμησης ενέργειας ενεργοποιείται αν η οθόνη δεν εντοπίσει το οριζόντιο σήμα συγχρονισμού ή το κατακόρυφο σήμα συγχρονισμού. Η λειτουργία εξοικονόμησης ισχύος θα πρέπει να είναι ενεργοποιημένη στον υπολογιστή σας για να δουλέψει αυτή η λειτουργία.

Ανατρέξτε στα εγχειρίδια του υπολογιστή σας για οδηγίες ρύθμισης των χαρακτηριστικών εξοικονόμησης ενέργειας (κάποιες φορές αναφέρονται ως χαρακτηριστικά διαχείρισης λειτουργίας).

<span id="page-27-4"></span>ΣΗΜΕΙΩΣΗ: Η λειτουργία εξοικονόμησης ενέργειας δουλεύει μόνο όταν η οθόνη είναι συνδεδεμένη με υπολογιστές που διαθέτουν λειτουργίες εξοικονόμησης ενέργειας.

# Προετοιμασία της οθόνης για αποστολή

<span id="page-28-2"></span><span id="page-28-0"></span>Κρατήστε την αυθεντική συσκευασία σε ένα χώρο αποθήκευσης. Μπορεί να τη χρειαστείτε αργότερα αν μεταφέρετε ή αποστείλετε την οθόνη σας.

ΠΡΟΕΙΔΟΠΟΙΗΣΗ: Πριν αναδιπλώσετε την οθόνη, απενεργοποιήστε την ή διακόψτε την τροφοδοσία και αποσυνδέστε όλα τα καλώδια τροφοδοσίας, βίντεο και ήχου. Για να αποσυνδέσετε την τροφοδοσία από τον εξοπλισμό σας, βγάλτε το καλώδιο τροφοδοσίας από την πρίζα πιάνοντας το βύσμα τροφοδοσίας σταθερά. Μην τραβάτε ποτέ το καλώδιο.

ΠΡΟΣΟΧΗ: Η οθόνη είναι εύθραυστη. Αν τοποθετήσετε την οθόνη επάνω σε επίπεδη, μαλακή επιφάνεια, την προστατεύετε από γρατζουνιές, καταστροφή της πρόσοψης ή σπάσιμο. Αποφεύγετε την εφαρμογή πίεσης στην οθόνη LCD. Μπορεί να προκληθεί ζημιά.

#### <span id="page-28-1"></span>Προετοιμασία της οθόνης για αποστολή

- 1. Αποσυνδέστε τα καλώδια τροφοδοσίας, βίντεο και ήχου από την οθόνη.
- 2. Τοποθετήστε τη βάση της οθόνης σε μαλακή, προστατευμένη επιφάνεια.

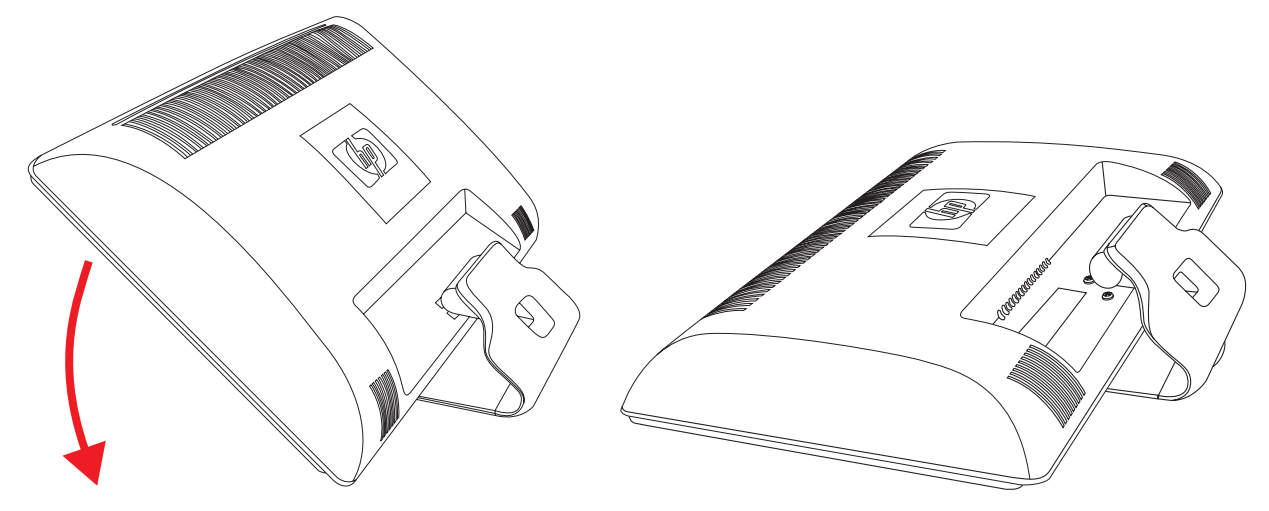

Προετοιμασία της οθόνης για αποστολή

- 3. Κρατήστε τη βάση με το ένα χέρι στο σημείο όπου προσαρτάται με το πίσω μέρος της οθόνης και σπρώξτε την οθόνη προς τα μπροστά αναδιπλώνοντάς την επίπεδα στη μαλακή, προστατευμένη επιφάνεια.
- 4. Τοποθετήστε την οθόνη και τη βάση στο αρχικό κουτί συσκευασίας.

# <span id="page-30-2"></span>Αντιμετώπιση προβλημάτων

# <span id="page-30-1"></span><span id="page-30-0"></span>Επίλυση συνηθισμένων προβλημάτων

Ο ακόλουθος πίνακας παραθέτει τα πιθανά προβλήματα, τα πιθανά αίτια του κάθε προβλήματος και τις προτεινόμενες λύσεις:

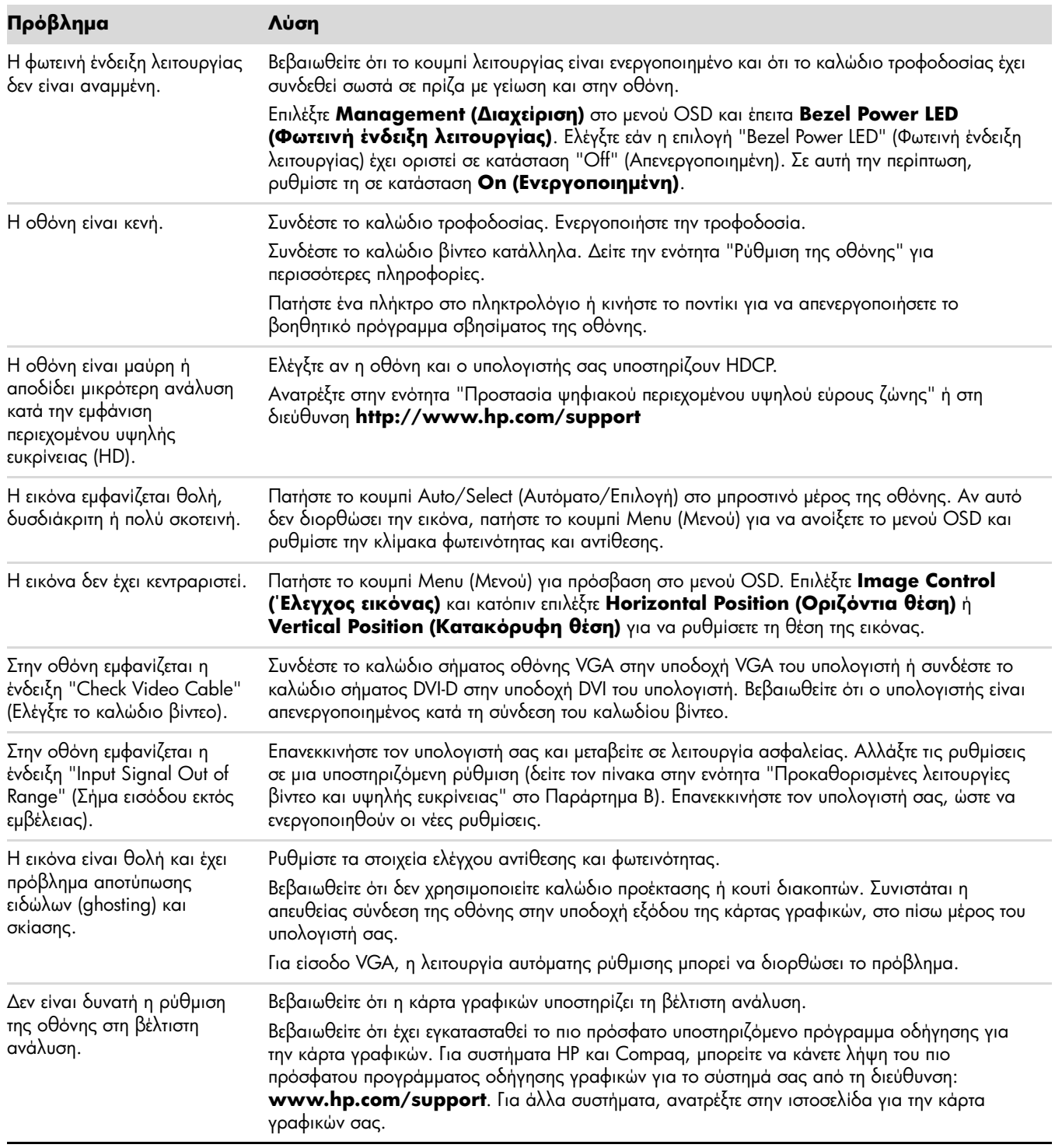

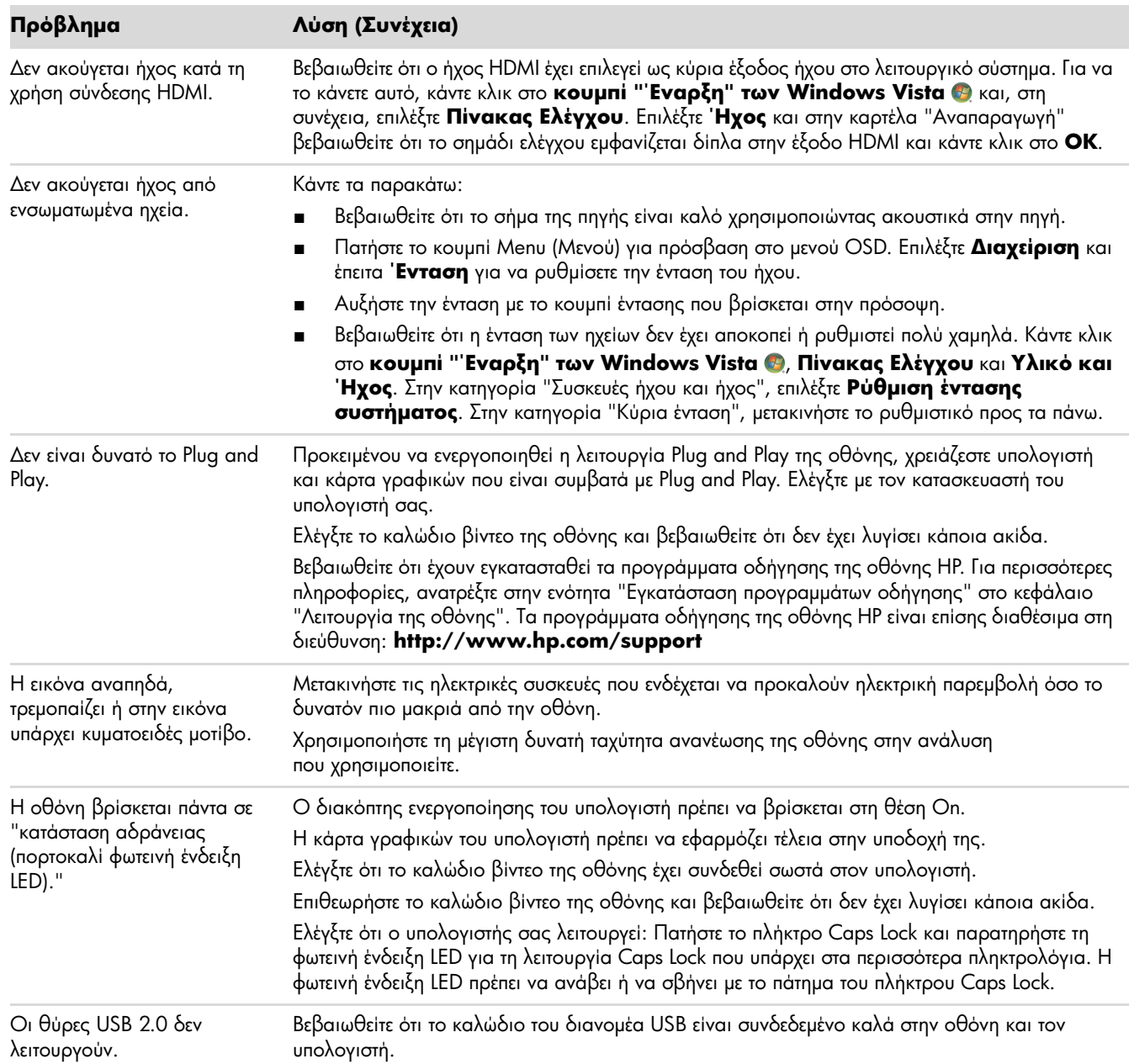

## <span id="page-31-0"></span>Υποστήριξη από το hp.com

Πριν επικοινωνήσετε με την εξυπηρέτηση πελατών, ανατρέξτε στην τεχνική υποστήριξη της ΗΡ στη διεύθυνση: http://www.hp.com/support

Επιλέξτε τη χώρα/περιοχή σας και κατόπιν ακολουθήστε τους συνδέσμους στη σελίδα υποστήριξης για την οθόνη σας.

## <span id="page-32-0"></span>Προετοιμασία για κλήση στην τεχνική υποστήριξη

Αν δεν μπορείτε να επιλύσετε το πρόβλημα με τις συμβουλές αντιμετώπισης προβλημάτων σε αυτή την ενότητα, πρέπει να καλέσετε την τεχνική υποστήριξη. Για περισσότερες πληροφορίες επικοινωνίας με την τεχνική υποστήριξη, ανατρέξτε στην έντυπη τεκμηρίωση που περιλαμβάνεται με την οθόνη. Πρέπει να έχετε διαθέσιμες τις ακόλουθες πληροφορίες όταν καλείτε:

- Αριθμός μοντέλου οθόνης (βρίσκεται σε ετικέτα στο πίσω μέρος της οθόνης)  $\blacksquare$
- Αριθμός σειράς οθόνης (βρίσκεται σε ετικέτα στο πίσω μέρος της οθόνης ή στο OSD, στο μενού Information (Πληροφορίες)).
- Ημερομηνία αγοράς όπως αναγράφεται στο τιμολόγιο.  $\blacksquare$
- Συνθήκες κατά τις οποίες προέκυψε το πρόβλημα
- Μηνύματα σφάλματος που ελήφθησαν  $\blacksquare$
- Διαμόρφωση υλικού
- Όνομα και έκδοση του υλικού και του λογισμικού που χρησιμοποιείτε

### <span id="page-32-1"></span>Εντοπισμός της ετικέτας ονομαστικής ισχύος

Η ετικέτα ονομαστικής ισχύος στην οθόνη παρέχει τον αριθμό προϊόντος και τον αριθμό σειράς. Ίσως χρειαστείτε αυτούς τους αριθμούς κατά την επικοινωνία σας με την HP σχετικά με το μοντέλο της οθόνης σας.

<span id="page-32-2"></span>Η ετικέτα ονομαστικής ισχύος βρίσκεται στο πίσω μέρος της οθόνης.

# <span id="page-34-2"></span>Τεχνικές προδιαγραφές

<span id="page-34-0"></span>Όλες οι προδιαγραφές αντιπροσωπεύουν τις τυπικές προδιαγραφές που παρέχονται από τους κατασκευαστές εξαρτημάτων της HP. Η πραγματική απόδοση μπορεί να διαφέρει, είτε προς το καλύτερο είτε προς το χειρότερο.

### <span id="page-34-1"></span>Οθόνες LCD της HP

Κατεργασία πρόσοψης: Αντιθαμπωτικός πολωτής με σκληρή επίστρωση Τερματικά εισόδου:

- Υποδοχή VGA (σε επιλεγμένα μοντέλα)
- Υποδοχή DVI-D 24-ακίδων-τύπου D (σε επιλεγμένα μοντέλα)
- Υποδοχή HDMI (σε επιλεγμένα μοντέλα)

#### Τεχνικά χαρακτηριστικά

#### μοντέλο 1859m

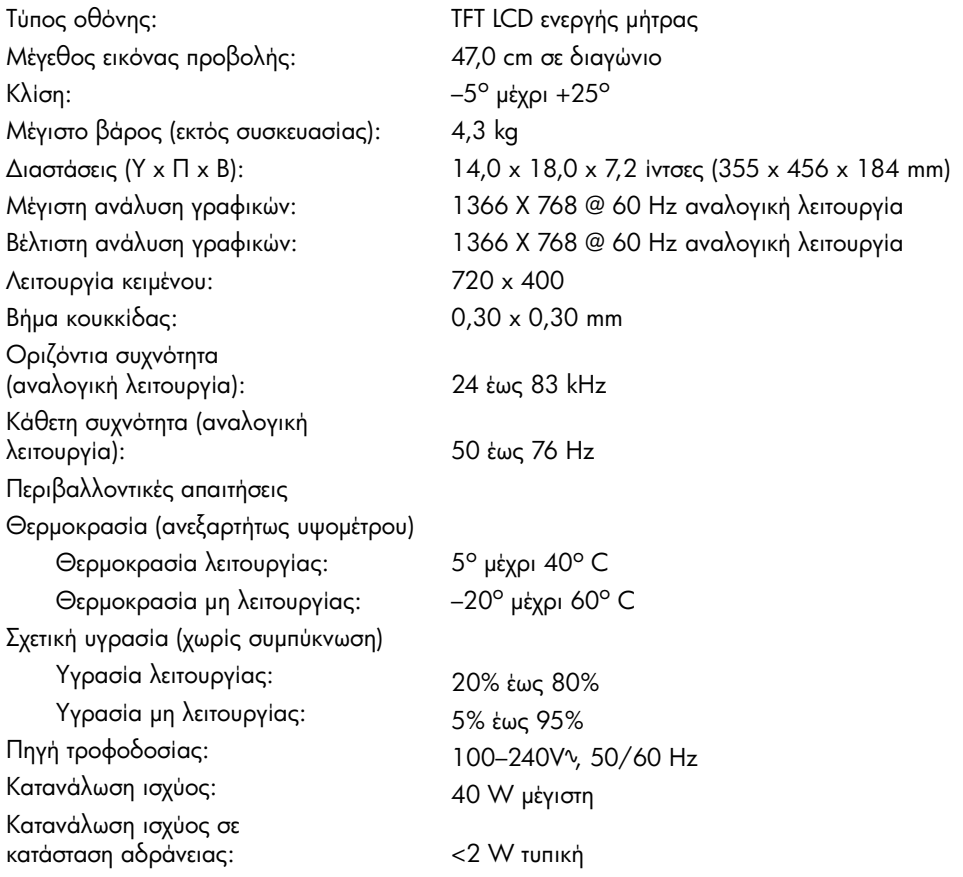

#### Τεχνικά χαρακτηριστικά (Συνἑχεια)

#### μοντέλο 2009m/v/f

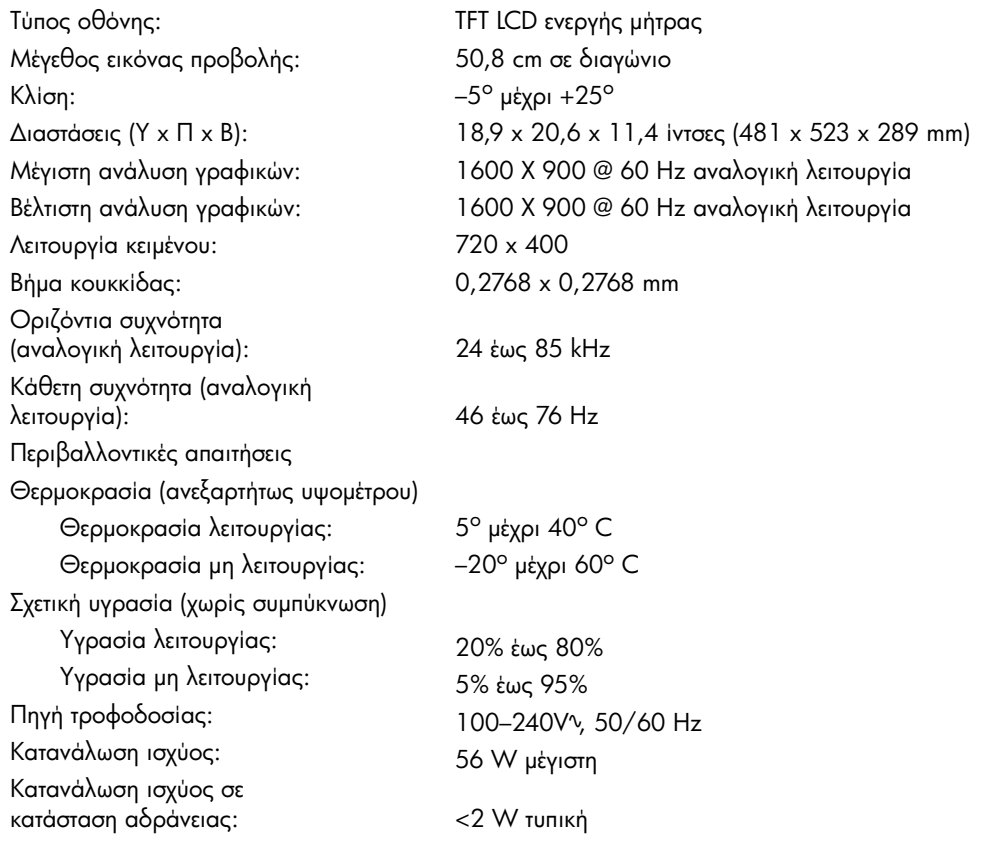

#### Τεχνικά χαρακτηριστικά (Συνἑχεια)

#### μοντέλο 2159m/v

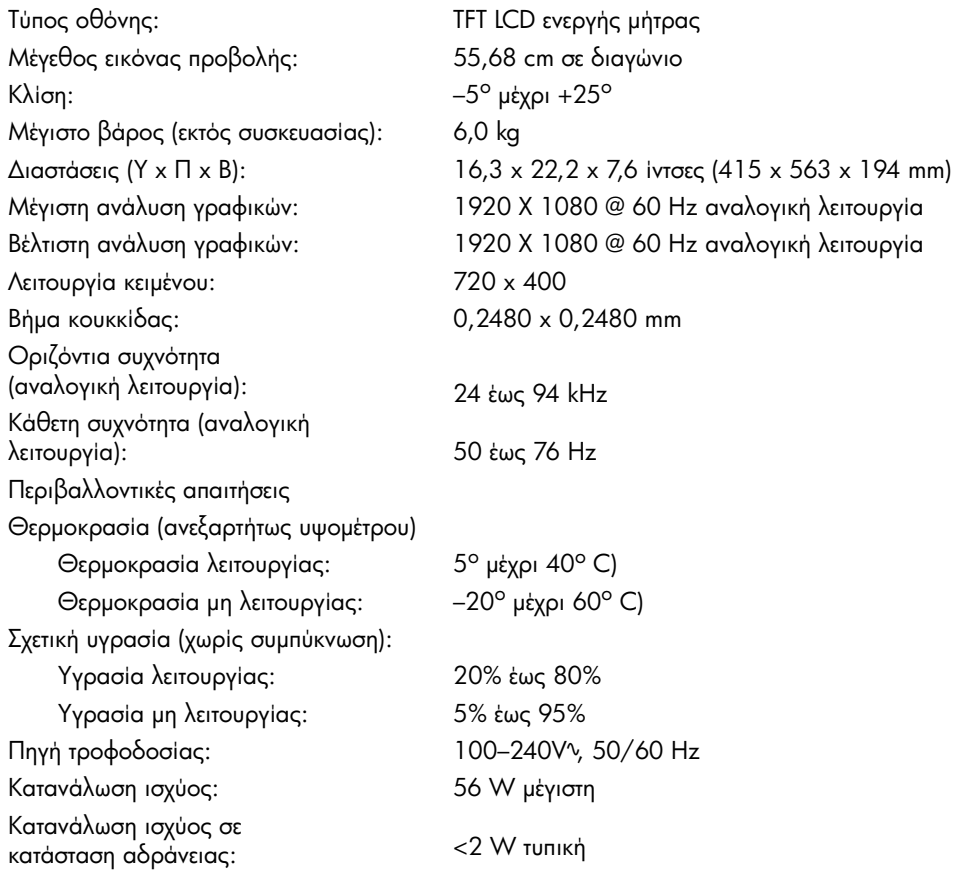

#### Τεχνικά χαρακτηριστικά (Συνἑχεια)

#### μοντέλο 2309m/v

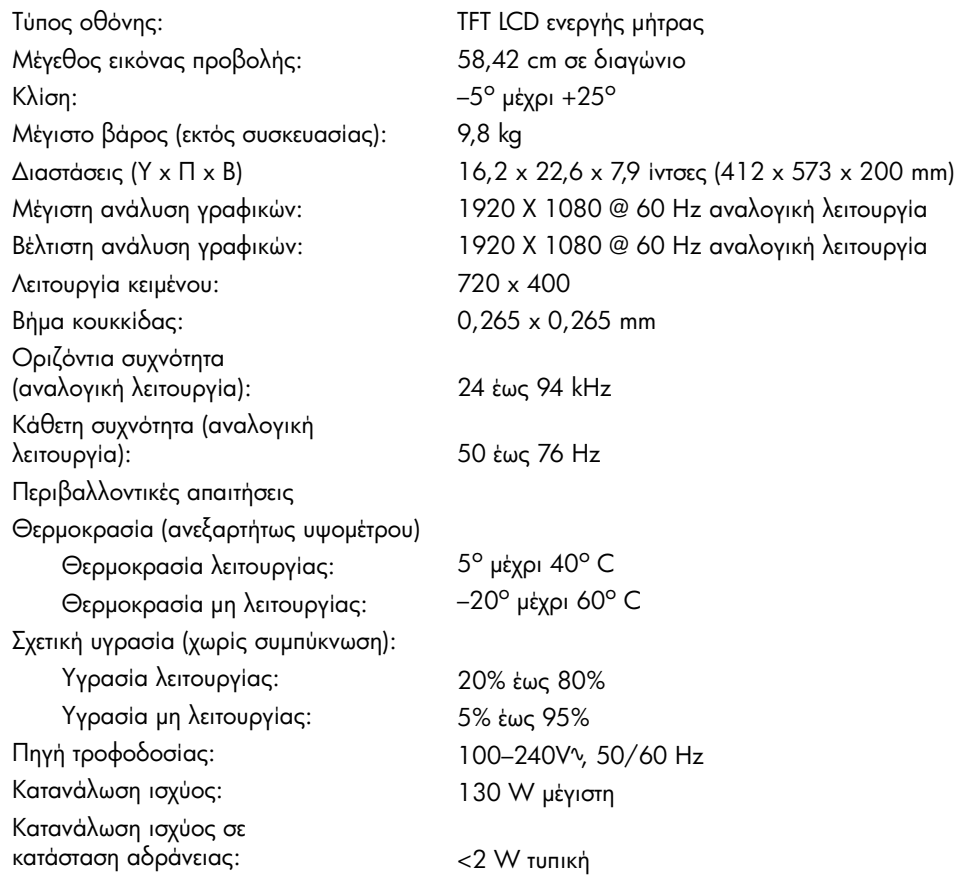

## <span id="page-37-1"></span><span id="page-37-0"></span>Προκαθορισμένες λειτουργίες βίντεο και υψηλής **ευκρίνειας**

Η οθόνη αναγνωρίζει αυτόματα πολλές προκαθορισμένες λειτουργίες εισαγωγής βίντεο που θα εμφανιστούν με το κατάλληλο μέγεθος και κεντραρισμένες στην οθόνη.

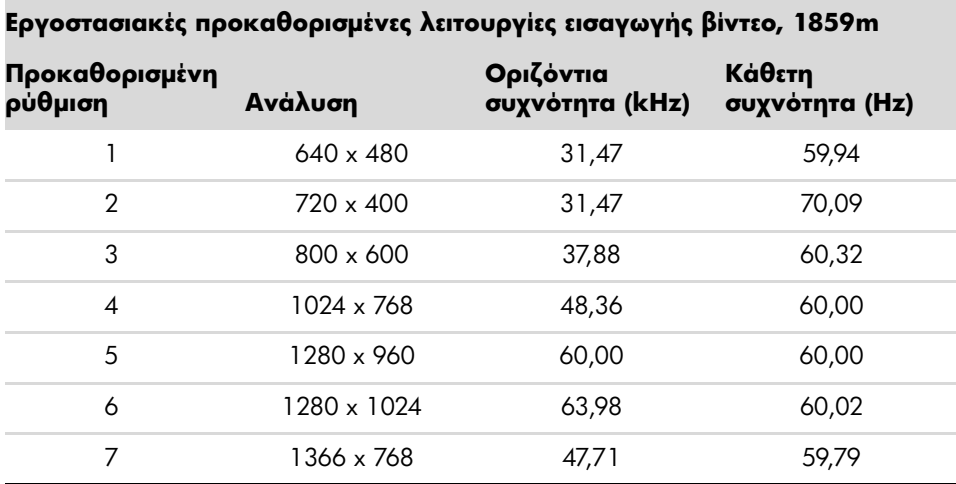

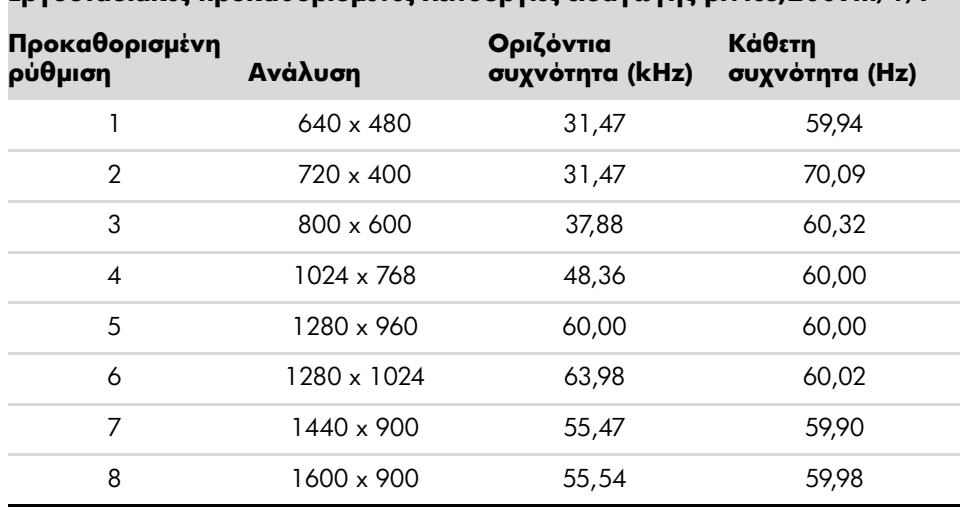

#### **Εργοστασιακές προκαθορισμένες λειτουργίες εισαγωγής βίντεο,2009m/v/f**

#### **Εργοστασιακές προκαθορισμένες λειτουργίες εισαγωγής βίντεο, 2159m/v 2309m/v**

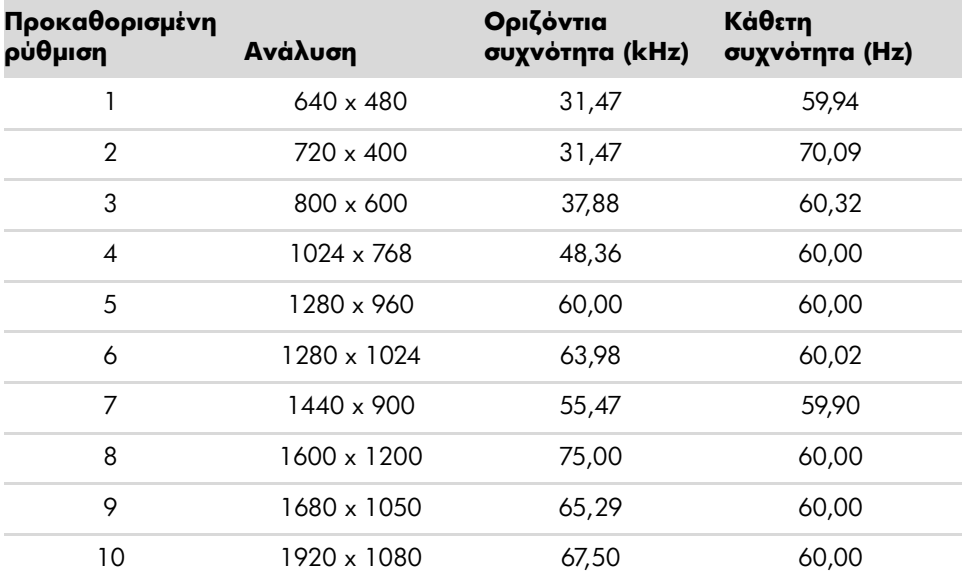

#### Μορφές βίντεο υψηλής ανάλυσης

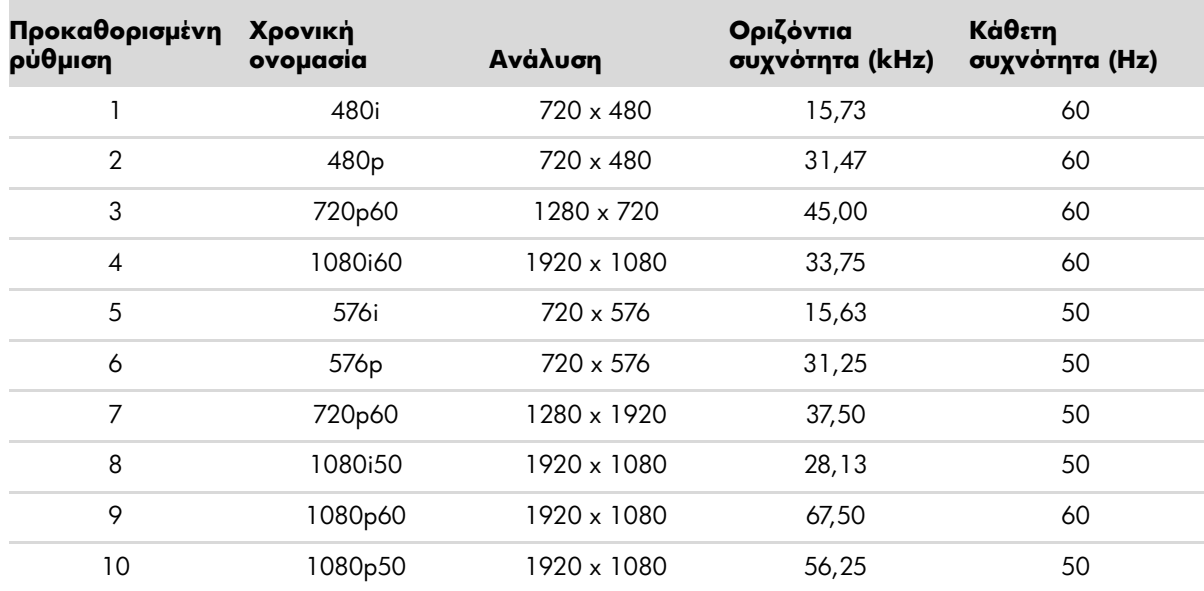

## <span id="page-39-0"></span>Πολιτική ποιότητας οθόνης LCD και εικονοστοιχείων

Η Οθόνη LCD της HP χρησιμοποιεί τεχνολογία υψηλής ακριβείας, κατασκευασμένη σύμφωνα με υψηλά πρότυπα, για να εγγυηθεί απόδοση δίχως προβλήματα. Ωστόσο, η οθόνη ενδέχεται να έχει αισθητικές ατέλειες που εμφανίζονται με τη μορφή μικρών φωτεινών ή σκοτεινών στιγμάτων. Αυτό είναι συνηθισμένο σε όλες τις οθόνες LCD που χρησιμοποιούνται σε προϊόντα που παρέχονται από όλους τους προμηθευτές και δεν είναι συγκεκριμένη για την Οθόνη ΙCD της ΗΡ. Αυτές οι ατέλειες προκαλούνται από ένα ή περισσότερα ελαττωματικά εικονοστοιχεία ή υποεικονοστοιχεία.

- Ένα εικονοστοιχείο αποτελείται από ένα κόκκινο, ένα πράσινο και ένα μπλε υποεικονοστοιχείο.
- Ένα ολόκληρο ελαπωματικό εικονοστοιχείο είναι πάντα ενεργοποιημένο (ένα φωτεινό στίγμα σε μαύρο φόντο), ή είναι πάντα απενεργοποιημένο (ένα σκούρο στίγμα σε φωτεινό φόντο). Το πρώτο είναι το πιο ορατό από τα δύο.
- Ένα ελαπωματικό υποεικονοστοιχείο (ελάπωμα κουκκίδας) είναι λιγότερο ορατό από ένα ολόκληρο ελαπωματικό  $\blacksquare$ εικονοστοιχείο και είναι μικρό και μόνο ορατό σε κατάλληλο φόντο.

Για τον εντοπισμό ελαττωματικών εικονοστοιχείων, η οθόνη θα πρέπει να προβληθεί υπό κανονικές συνθήκες λειτουργίας και σε κανονική χρήση σε μια υποστηριζόμενη ανάλυση και ταχύτητα ανανέωσης, από μια απόσταση περίπου 16 ιντσών (50 εκατοστών).

Περιμένουμε, με το χρόνο, ότι η βιομηχανία θα συνεχίσει να βελτιώνει την ικανότητά της να παράγει οθόνες με λιγότερες αισθητικές ατέλειες και θα προσαρμόσουμε τις οδηγίες καθώς θα πραγματοποιούνται αυτές οι βελτιώσεις.

Για περισσότερες πληροφορίες σχετικά με την οθόνη LCD της HP, ανατρέξτε στην τοποθεσία web της HP στη διεύθυνση: http://www.hp.com/support

## <span id="page-39-1"></span>Απαιτήσεις καλωδίου τροφοδοσίας

Η τροφοδοσία της οθόνης παρέχεται με δυνατότητα αυτόματης εναλλαγής γραμμών (Automatic Line Switching - ALS). Αυτή η δυνατότητα επιτρέπει στην οθόνη να λειτουργεί με τάσεις εισόδου μεταξύ 100-240V<sup>V</sup>, 50/60 Hz, 1,5A.

Το καλώδιο τροφοδοσίας (εὐκαμπτο καλώδιο ἡ πρίζα τοίχου) που συνοδεύει την οθόνη πληροί τις απαιτήσεις για χρήση στη χώρα/περιοχή όπου αγοράσατε τον εξοπλισμό.

Αν χρειαστεί να αποκτήσετε ένα καλώδιο τροφοδοσίας για διαφορετική χώρα/περιοχή, πρέπει να αγοράσετε ένα καλώδιο τροφοδοσίας που είναι εγκεκριμένο για χρήση σε αυτή τη χώρα/περιοχή.

Το καλώδιο τροφοδοσίας πρέπει να είναι κατάλληλο για το προϊόν και για την τάση και την ένταση ρεύματος που αναγράφονται στην ετικέτα ηλεκτρικών τιμών του προϊόντος. Η τιμή της τάσης και του ρεύματος του καλωδίου πρέπει να είναι υψηλότερες από την τιμή της τάσης και του ρεύματος που είναι σημειωμένα στο προϊόν. Αν έχετε ερωτήσεις σχετικά με τον τύπο του καλωδίου τροφοδοσίας που πρέπει να χρησιμοποιήσετε, επικοινωνήστε με τον εξουσιοδοτημένο πάροχο υπηρεσιών της ΗΡ.

<span id="page-39-2"></span>Η όδευση του καλωδίου τροφοδοσίας πρέπει να γίνει ώστε να μην μπορεί να πατηθεί από διερχόμενους ή να πιαστεί από αντικείμενα που τοποθετούνται επάνω του. Ιδιαίτερη προσοχή πρέπει να δοθεί στο φις, την πρίζα και το σημείο εξόδου του καλωδίου από το προϊόν.

**C**

# Σημειώσεις κανονισμών φορἑα

## <span id="page-40-5"></span><span id="page-40-1"></span><span id="page-40-0"></span>Σημείωση της Ομοσπονδιακής Επιτροπής Επικοινωνιών **(FCC)**

Ο εξοπλισμός αυτός έχει ελεγχθεί και έχει βρεθεί ότι συμμορφώνεται με τα όρια για ψηφιακές συσκευές Κλάσης Β, σύμφωνα με το Τμήμα 15 των κανονισμών της FCC. Αυτά τα όρια είναι σχεδιασμένα για να παρέχουν εύλογη προστασία έναντι επιβλαβών παρεμβολών σε οικιακή εγκατάσταση. Αυτός ο εξοπλισμός παράγει, χρησιμοποιεί και μπορεί να εκπέμψει ενέργεια ραδιοσυχνοτήτων και αν δεν έχει εγκατασταθεί σύμφωνα με τις οδηγίες, ενδέχεται να προκαλέσει παρεμβολή σε ραδιοεπικοινωνίες. Ωστόσο, δεν υπάρχει εγγύηση ότι δεν θα εμφανιστούν παρεμβολές σε μια συγκεκριμένη εγκατάσταση. Αν αυτός ο εξοπλισμός προκαλεί επιβλαβή παρεμβολή στη λήψη ραδιοφωνικών ή τηλεοπτικών σημάτων, το οποίο μπορεί να εξακριβωθεί ενεργοποιώντας και απενεργοποιώντας τον εξοπλισμό, ο χρήστης ενθαρρύνεται να προσπαθήσει να διορθώσει την παρεμβολή λαμβάνοντας ένα ή και περισσότερα από τα παρακάτω μέτρα:

- Αλλαγή προσανατολισμού ή θέσης της κεραίας λήψης.
- Αὑξηση της απόστασης μεταξὑ του εξοπλισμού και του δἑκτη.
- Σὑνδεση του εξοπλισμού σε πρίζα σε άλλο κὑκλωμα από αυτό στο οποίο συνδέεται ο δέκτης.
- Επικοινωνία με το μεταπωλητή ή πεπειραμένο τεχνικό ραδιόφωνων ή τηλεοράσεων για βοήθεια.

#### <span id="page-40-2"></span>Τροποποιἡσεις

Η FCC απαιτεί να ενημερωθεί ο χρήστης ότι τυχόν αλλαγές ή τροποποιήσεις αυτής της συσκευής, που δεν εγκρίνονται ρητά από τη Hewlett-Packard Company, μπορεί να καταστήσουν άκυρη την αρμοδιότητα του χρήστη να λειτουργεί τον εξοπλισμό.

### <span id="page-40-3"></span><u>Καλώδια</u>

Οι συνδέσεις σε αυτήν τη συσκευή θα πρέπει να πραγματοποιούνται με θωρακισμένα καλώδια που διαθέτουν μεταλλικές καλύπτρες συνδετήρων RFI/EMI για τη διατήρηση της συμμόρφωσης με τους κανονισμούς και τις διατάξεις της FCC.

## <span id="page-40-4"></span>Δήλωση συμμόρφωσης για προϊόντα που φέρουν το λογότυπο της FCC, Ηνωμένες Πολιτείες μόνο.

Αυτή η συσκευή συμμορφώνεται με το Τμήμα 15 των κανονισμών FCC. Η λειτουργία υπόκειται στις ακόλουθες δύο συνθήκες: (1) αυτή η συσκευή δεν θα πρέπει να προκαλεί βλαβερές παρεμβολές, και (2) αυτή η συσκευή θα πρέπει να δέχεται κάθε παρεμβολή που λαμβάνει, συμπεριλαμβανομένων παρεμβολών που ενδέχεται να προκαλέσουν μη επιθυμητή λειτουργία.

Για ερωτήσεις σχετικά με το προϊόν σας, επικοινωνήστε με:

Hewlett-Packard Company P. O. Box 692000, Mail Stop 530113 Houston, Texas 77269-2000 *>* Καλέστε: 1-800-474-6836

Για ερωτήσεις που αφορούν αυτή τη δήλωση της FCC, επικοινωνήστε με:

```
Hewlett-Packard Company
P. O. Box 692000, Mail Stop 510101
Houston, Texas 77269-2000
>
Καλέστε: 1-281-514-3333
```
Για να αναγνωρίσετε αυτό το προϊόν, ανατρέξτε στον αριθμό προϊόντος, σειράς ή μοντέλου που βρίσκονται στο προϊόν.

## <span id="page-41-0"></span>Απόρριψη υλικών

Το παρόν προϊόν της HP περιέχει υδράργυρο στο λαμπτήρα φθορισμού της οθόνης LCD, ο οποίος ενδέχεται να απαιτεί ειδικό χειρισμό κατά τη λήξη της διάρκειας ζωής του:

Η απόρριψη αυτού του υλικού μπορεί να ρυθμίζεται από κανονισμούς λόγω περιβαλλοντικών θεμάτων. Για πληροφορίες σχετικά με την απόρριψη ή την ανακύκλωση, επικοινωνήστε με τις τοπικές αρχές ή με την Electronic Industries Alliance (EIA) (http://www.eiae.org).

## <span id="page-41-1"></span>**Χημικές ουσίες**

Στην ΗΡ ἑχουμε δεσμευτεί να παρέχουμε στους πελάτες μας πληροφορίες σχετικά με τις χημικές ουσίες που περιέχονται στα προϊόντα μας, ανάλογα με τις ανάγκες, με σκοπό τη συμμόρφωση με νομικές απαιτήσεις, όπως ο κανονισμός REACH (Κανονισμός ΕΚ αριθ. 1907/2006 του Ευρωπαϊκού Κοινοβουλίου και του Συμβουλίου). Η αναφορά χημικών πληροφοριών για το συγκεκριμένο προϊόν διατίθεται στη διεύθυνση: **http://www.hp.com/go/reach** 

## <span id="page-41-2"></span>Σημείωση για τον Καναδἀ

Αυτή η ψηφιακή συσκευή Κλάσης Β πληροί όλες τις απαιτήσεις των καναδικών κανονισμών εξοπλισμού που προκαλεί παρεμβολές.

## <span id="page-41-3"></span>**Avis Canadien**

Cet appareil numérique de la classe B respecte toutes les exigences du Règlement sur le matériel brouilleur du Canada.

## <span id="page-41-4"></span>Σημείωση κανονισμών της Ευρωπαϊκής **΄Ενωση**ς

Αυτό το προϊόν συμμορφώνεται με τις ακόλουθες Οδηγίες της ΕΕ:

- Οδηγία χαμηλής τάσης 2006/95/ΕΚ
- Οδηγία EMC 2004/108/EK

Η συμμόρφωση με αυτές τις οδηγίες συνεπάγεται τη συμμόρφωση με τα σχετικά εναρμονισμένα ευρωπαϊκά πρότυπα που παρατίθενται στη Δήλωση Συμμόρφωσης της ΕΕ, η οποία έχει εκδοθεί από τη Hewlett-Packard για το συγκεκριμένο προϊόν ἡ οικογἑνεια προϊόντων.

Αυτή η συμμόρφωση υποδεικνύεται από την ακόλουθη σήμανση συμμόρφωσης πάνω στο προϊόν:

 $\epsilon$ **XXXX**\* Το σήμα αυτό ισχύει για προϊόντα Αυτή η σήμανση είναι έγκυρη για που δεν ανήκουν στον τομέα των προϊόντα που δεν υπάγονται στα τηλεπικοινωνιών και για εναρμονισμένα-προϊόντα εναρμονισμένα προϊόντα τηλεπικοινωνιών της ΕΕ. τηλεπικοινωνιών της Ευρωπαϊκής \*Αριθμός αρμόδιου φορέα 'Ενωσης (π.χ. Bluetooth). (χρησιμοποιείται μόνο αν

ισχύει—ανατρέξτε στην ετικέτα του προϊόντος).

Hewlett-Packard GmbH, HQ-TRE, Herrenberger Straße 140, 71034 Böblingen, Germany

## <span id="page-42-0"></span>**Απόρριψη ἀχρηστου εξοπλισμού από χρήστες σε ιδιωτικά** νοικοκυριά στην Ευρωπαϊκή 'Ενωση

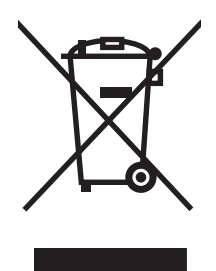

Το σύμβολο αυτό στο προϊόν ή στη συσκευασία του υποδεικνύει ότι το συγκεκριμένο προϊόν δεν πρέπει να διατίθεται μαζί με τα άλλα οικιακά απορρίμματα. Αντίθετα, είναι δική σας ευθύνη να απορρίψετε τον ἀχρηστο εξοπλισμό σας παραδίδοντἀς τον σε καθορισμένο σημείο συλλογής για την ανακὑκλωση ἀχρηστου ηλεκτρικού και ηλεκτρονικού εξοπλισμού. Η ξεχωριστή συλλογή και ανακὑκλωση του ἀχρηστου εξοπλισμοὑ κατἀ την απόρριψη συμβἀλει στη διατήρηση των φυσικών πόρων και διασφαλίζει ότι η ανακὐκλωση γἱνεται με τρόπο που προστατεὐει την ανθρώπινη υγεία και το περιβάλλον. Για περισσότερες πληροφορίες σχετικά με το πού μπορείτε να παραδώσετε τον ἀχρηστο εξοπλισμό σας για ανακὑκλωση, επικοινωνἡστε με το αρμόδιο τοπικό γραφείο, την τοπική υπηρεσἱα διἁθεσης οικιακών απορριμμἁτων ἡ το κατάστημα ὀπου αγορἀσατε το προϊόν.

## <span id="page-42-1"></span>Σημείωση για την Ιαπωνία

この装置は、情報処理装置等電波障害自主規制協議会 (VCCI) の基準 に基づくクラスB情報技術装置です。この装置は、家庭環境で使用すること を目的としていますが、この装置がラジオやテレビジョン受信機に近接して 使用されると、受信障害を引き起こすことがあります。 取扱説明書に従って正しい取り扱いをして下さい。

## <span id="page-42-2"></span>Σημείωση σχετικά με τα καλώδια τροφοδοσίας στην **C**anwvia

製品には、同梱された電源コードをお使い下さい。 同梱された電源コードは、他の製品では使用出来ません。

## <span id="page-43-0"></span>Δήλωση περιεχομένου υλικού για την Ιαπωνία

Μια ιαπωνική κανονιστική απαίτηση, όπως ορίζεται από την προδιαγραφή JIS-C-0950, 2005, επιβάλλει ότι οι κατασκευαστές παρέχουν δηλώσεις περιεχόμενου υλικού για συγκεκριμένες κατηγορίες ηλεκτρονικών προϊόντων που διατίθενται προς πώληση μετά την 1η Ιουλίου 2006. Για να προβάλετε τη δήλωση υλικού JIS-C-0950 για αυτό το προϊόν, επισκεφτείτε τη διεύθυνση **<www.hp.com/go/jisc0950>** 

> 2005年、日本における製品含有表示方法、JISC0950が公示されました。 製造事業者は、2006年7月1日以降に販売される電気·電子機器の特定 化学物質の含有に付きまして情報提供を義務付けられました。製品の部材 表示に付きましては、<u>www.hp.com/go/jisc0950</u> を多照してください。

## <span id="page-43-1"></span>Σημείωση για την Κορέα

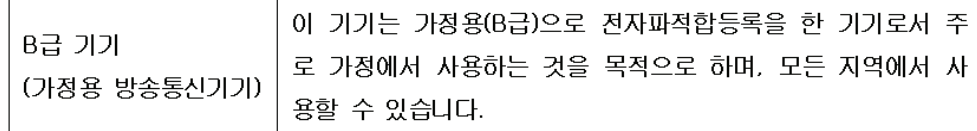

# <span id="page-43-2"></span>Συμβατότητα με το ENERGY STAR<sup>®</sup> της EPA

Τα προϊόντα που φέρουν το λογότυπο ENERGY STAR® στη συσκευασία τους, πληρούν τις οδηγίες ENERGY STAR® της Υπηρεσίας προστασίας περιβάλλοντος των ΗΠΑ για αποδοτική ενέργεια.

Τα προϊόντα που φέρουν την ετικέτα ENERGY STAR® είναι σχεδιασμένα για να καταναλώνουν λιγότερη ενέργεια, σας βοηθούν να εξοικονομείτε χρήματα από την κατανάλωση ρεύματος και βοηθούν στην προστασία του περιβάλλοντος.

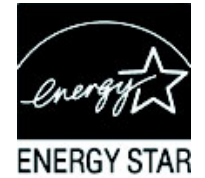

Η ονομασία ENERGY STAR® είναι σήμα κατατεθέν που ανήκει στην κυβέρνηση των ΗΠΑ.

## <span id="page-43-3"></span>Πρόγραμμα ανακὑκλωσης της HP

Η ΗΡ προσφέρει προγράμματα επιστροφής προϊόντων με τη λήξη της διάρκειας ζωής τους για την ΗΡ και άλλους κατασκευαστές υλικού σε διάφορες γεωγραφικές περιοχές.

Οι όροι και η διαθεσιμότητα αυτών των προγραμμάτων διαφέρουν ανάλογα με τη χώρα λόγω διαφορών στις απαιτήσεις των κανονισμών και την κατά τόπους ζήτηση από τους πελάτες. Για πληροφορίες σχετικά με το πρόγραμμα ανακὑκλωσης της HP, ανατρέξτε στην τοποθεσία web της HP στη διεύθυνση: **<http://www.hp.com/recycle>** 

#### **The Table of Toxic and Hazardous Substances/Elements and their Content**

as required by China's Management Methods for Controlling Pollution by Electronic Information Products

| <b>Part Name</b>                       | <b>Toxic and Hazardous Substances and Elements</b> |                        |                        |                                                  |                                   |                                             |
|----------------------------------------|----------------------------------------------------|------------------------|------------------------|--------------------------------------------------|-----------------------------------|---------------------------------------------|
|                                        | Lead<br>(Pb)                                       | <b>Mercury</b><br>(Hg) | <b>Cadmium</b><br>(Cd) | <b>Hexavalent</b><br><b>Chromium</b><br>(Cr(VI)) | Polybrominated<br>biphenyls (PBB) | Polybrominated<br>diphenyl ethers<br>(PBDE) |
| <b>Liquid Crystal Display</b><br>Panel | Χ                                                  |                        | O                      |                                                  |                                   |                                             |
| Chassis/Other                          | x                                                  | O                      |                        |                                                  | Ő                                 | Ő                                           |

O: Indicates that this toxic or hazardous substance contained in all of the homogeneous materials for this part is below the limit requirement in SJ/T11363-2006.

X: Indicates that this toxic or hazardous substance contained in at least one of the homogeneous materials used for this part is above the limit requirement in SJ/T11363-2006.

All parts named in this table with an "X" are in compliance with the European Union's RoHS Legislation – "Directive 2002/95/EC of the European Parliament and of the Council of 27 January 2003 on the restriction of the use of certain hazardous substances in electrical and electronic equipment".

Note: The referenced Environmental Protection Use Period Marking was determined according to normal operating use conditions of the product such as temperature and humidity.

#### 产品中有毒有害物质或元素的名称及含量 根据中国《电子信息产品污染控制管理办法》

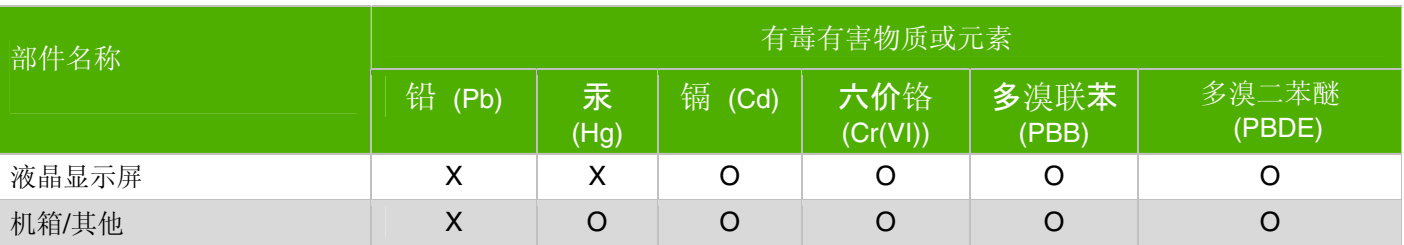

O: 表示该有毒有害物质在该部件所有均质材料中的含量均在SJ/T11363-2006 标准规定的限量要求以下。

X: 表示该有毒有害物质至少在该部件的某一均质材料中的含量超出SJ/T11363-2006 标准规定的限量要求。

#### 表中标有"X"的所有部件都符合欧盟 RoHS 法规 "欧洲议会和欧盟理事会 2003 年 1 月 27 日关于电子电器设备中限制使用某些有害物质的 2002/95/EC 号指令"

#### <span id="page-44-0"></span>注:环保使用期限的参考标识取决于产品正常工作的温度和湿度等条件

# <span id="page-46-0"></span>**C**

CD λογισμικού και βοηθητικών προγραμμάτων [4–2](#page-21-1) – [4–6](#page-25-0)

## **A**

αντιμετώπιση προβλημάτων [A–1](#page-30-2) – [A–3](#page-32-2) αποστολή της οθόνης [5–1](#page-28-2) αποσυσκευασία [3–1](#page-10-5) ασφάλεια [2–1](#page-8-3) προφυλἁξεις [2–1](#page-8-4)

## **B**

βάση συναρμολόγηση ?? – [3–2](#page-11-1)

# **∆**

διαχείριση καλωδίων [3–9](#page-18-2)

### **E**

εγκατάσταση [3–1](#page-10-6) – [3–10](#page-19-2) εγκατάσταση οθόνης [3–1](#page-10-4) – [3–10](#page-19-2) εξοικονόμηση ισχύος [4–8](#page-27-3) επιτοίχια ανάρτηση [3–2](#page-11-2)

# **K**

καθαρισμός [2–2](#page-9-2) καλώδια και προσαρμογείς ήχου και βίντεο [3–6](#page-15-2) καλώδια και προσαρμογείς βίντεο και ήχου [3–6](#page-15-2) καλώδιο τροφοδοσίας [3–8](#page-17-1)

καταστάσεις οθόνης

Check Video Cable (Ελέγξτε το καλώδιο βίντεο) [4–7](#page-26-2)

Input Signal Out of Range (Σήμα εισόδου εκτός εύρους) [4–7](#page-26-2) Auto Adjustment in Progress (Αυτόματη ρύθμιση

σε εξέλιξη) [4–7](#page-26-3) Monitor Going to Sleep (Η οθόνη μεταβαίνει σε αδράνεια) [4–7](#page-26-2)

No Input Signal (Δεν υπάρχει σήμα εισόδου) [4–7](#page-26-3) OSD Lock-out (Κλείδωμα OSD) 4-7

# **#**

λειτουργία οθόνης [4–1](#page-20-5) – [4–8](#page-27-4) λειτουργίες [1–1](#page-6-3)

# П

Προστασία ψηφιακού περιεχομένου υψηλού εύρους ζώνης (HDCP) 3-7 πρόσοψη [4–3](#page-22-2) προδιαγραφἑς [B–1](#page-34-2) – [B–6](#page-39-2)

# **P**

ρύθμιση κλίσης [3–9](#page-18-3) ρύθμιση περιστροφής [3–10](#page-19-3) ρυθμίσεις κλίση [3–9](#page-18-3) περιστροφή [3–10](#page-19-3)

# Σ

σύνδεση VGA DVI-D [3–5](#page-14-3) HDMI [3–6](#page-15-3) καλώδιο ήχου [3–7](#page-16-3) καλώδιο διανομἑα USB [3–7](#page-16-4) καλώδιο τροφοδοσίας [3–8](#page-17-1) σημειώσεις κανονισμών [C–1](#page-40-5) – [C–5](#page-44-0) σταθμός πληκτρολογίου [3–10](#page-19-4) συντήρηση καθαρισμός [2–2](#page-9-2) [2–2](#page-9-3)

# **T**

τεχνικές προδιαγραφές [B–1](#page-34-2) – [B–6](#page-39-2)

# **Y**

υποδοχἑς εισόδου βίντεο επιλογἡ [4–7](#page-26-4)

Part number: 507981-151